# **Handel Documentation**

*Release 0.11.0*

**David Woodruff**

**Aug 21, 2017**

# Getting Started

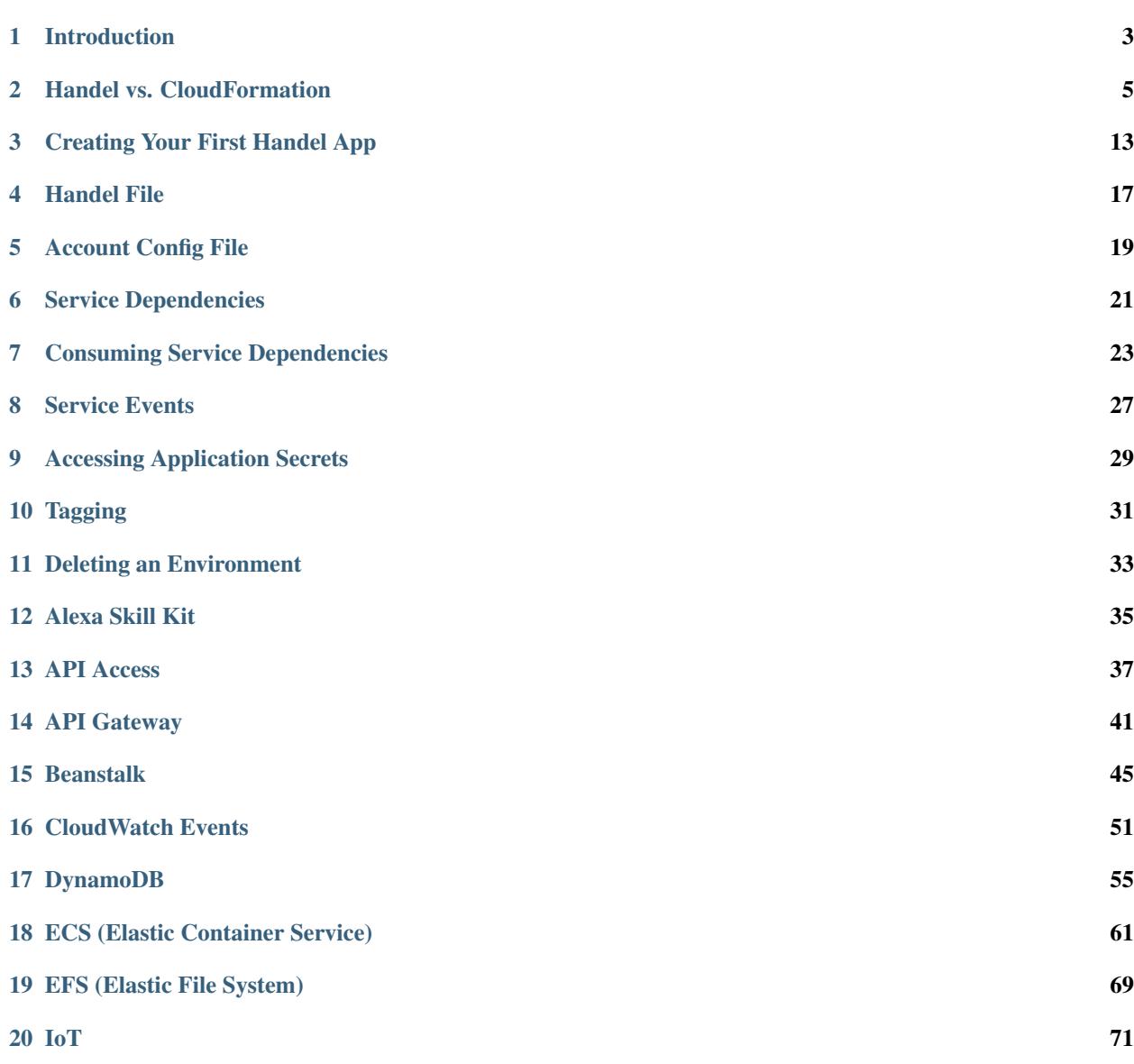

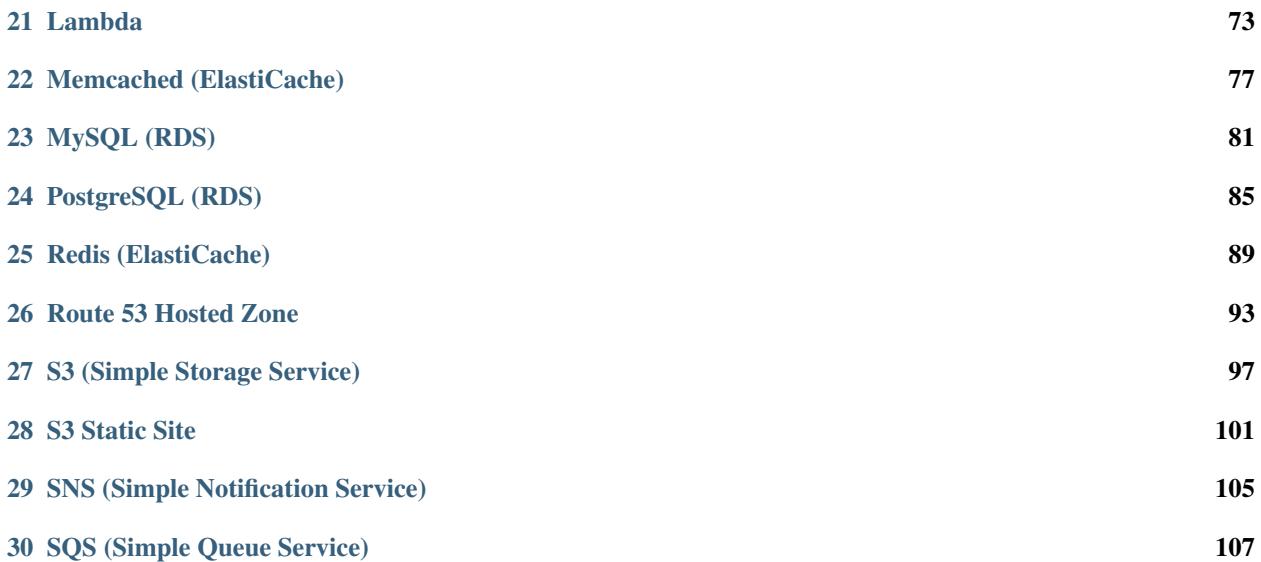

Handel is a library that orchestrates your AWS deployments so you don't have to

### Introduction

<span id="page-6-0"></span>Handel is a library that will help you deploy your application to AWS. Configuring automated provisioning and deployment for your applications in AWS can be very difficult and time-consuming. Handel takes care of as many of the painful little details of your deployment as it can, so that you can focus on just configuring the services you want to use.

### **Why does Handel exist?**

An example will help illustrate the complexity of deploying AWS applications: If you want to use the EC2 Container Service (ECS) to run an application, you'll need to configure several resources. You'd need to provision and deploy at least the following resources:

- ECS Cluster
- Auto-Scaling Group
- Launch Configuration
- ECS Service
- Application Load Balancer (ALB)
- ALB Target Group
- ALB Listener

Once you've got those services provisioned, you'll need to wire them together securely with IAM roles and EC2 security groups. Doing this securely requires an in-depth knowledge of the IAM and VPC services.

After getting your ECS cluster running, you may decide you want to use other AWS services in that application. For example, if you want to use DynamoDB, you'll have to do the following:

- Figure out how to provision DynamoDB
- Wire DynamoDB into your ECS service with IAM permissions.

Other services such as EFS will have different patterns of how to wire it in to your ECS cluster, so you'll have to learn those eventually too.

All these steps contribute to an extremely steep learning curve when you want to go create a CloudFormation template that will securely deploy your application and the services on which it depends.

# **How is Handel different than other deployment mechanisms?**

Handel is an abstraction on top of CloudFormation. It does not replace CloudFormation, it actually uses CloudFormation under the hood to deploy your applications.

Handel provides the following benefits over vanilla CloudFormation:

- A much simpler interface to deploying an application. A 400-line CloudFormation template can be configured in more like 20-30 lines in a Handel file.
- Services are securely wired together for you with EC2 security groups.
- Services are securely wired together with IAM roles.
- Your application is injected with environment variables at run-time. These environment variables provide information about the location and configuration of consumed AWS services.

### **What services are supported?**

Handel does not support all AWS services. See the *[Supported Services](#page-37-0)* section for information on which services you can use with Handel.

### **How can I deploy an application with Handel?**

See the *[Creating Your First Handel App](#page-16-0)* page for a tutorial creating a simple app and deploying it with Handel.

### Handel vs. CloudFormation

<span id="page-8-0"></span>CloudFormation is one of the most commonly used methods for automatically deploying applications to AWS. In fact, Handel uses CloudFormation under the hood to do your deployments. This page compares using vanilla CloudFormation and the Handel library.

### **CloudFormation**

CloudFormation is one of the most popular ways to deploy applications to AWS. It is an extremely flexible tool that allows you great control over how you wire up applications. That flexibility comes at the cost of complexity. You need to learn quite a bit before you can ever deploy your first production-quality application.

Here is an example CloudFormation template that creates a Beanstalk server and wires it up with an S3 bucket, a DynamoDB table, and an SQS queue:

```
AWSTemplateFormatVersion: '2010-09-09'
Description: Beanstalk application with SQS queue, S3 bucket, and DynamoDB table
Resources:
 Queue:
   Type: AWS::SQS::Queue
   Properties:
     DelaySeconds: 0
     MaximumMessageSize: 262144
     MessageRetentionPeriod: 345600
      QueueName: dsw88-testapp-dev-queue-sqs
     ReceiveMessageWaitTimeSeconds: 0
     VisibilityTimeout: 30
 Table:
   Type: "AWS::DynamoDB::Table"
   Properties:
     AttributeDefinitions:
      - AttributeName: MyPartitionKey
       AttributeType: S
```

```
KeySchema:
    - AttributeName: MyPartitionKey
     KeyType: HASH
    ProvisionedThroughput:
     ReadCapacityUnits: 1
      WriteCapacityUnits: 1
    TableName: dsw88-testapp-dev-table-dynamodb
Bucket:
 Type: "AWS::S3::Bucket"
 Properties:
    BucketName: dsw88-testapp-dev-bucket-s3
    VersioningConfiguration:
      Status: Enabled
BeanstalkRole:
  Type: AWS::IAM::Role
 Properties:
   AssumeRolePolicyDocument:
     Version: '2012-10-17'
      Statement:
      - Sid: ''
       Effect: Allow
        Principal:
          Service: ec2.amazonaws.com
        Action: sts:AssumeRole
    Path: /services/
    RoleName: dsw88-testapp-dev-webapp-beanstalk
BeanstalkPolicy:
 Type: AWS::IAM::Policy
 Properties:
   PolicyDocument:
      Version: '2012-10-17'
      Statement:
      - Effect: Allow
       Action:
        - s3:ListBucket
        Resource:
        - arn:aws:s3:::dsw88-testapp-dev-bucket-s3
      - Effect: Allow
        Action:
        - s3:PutObject
        - s3:GetObject
        - s3:DeleteObject
       Resource:
        - arn:aws:s3:::dsw88-testapp-dev-bucket-s3/*
      - Effect: Allow
       Action:
        - sqs:ChangeMessageVisibility
        - sqs:ChangeMessageVisibilityBatch
        - sqs:DeleteMessage
        - sqs:DeleteMessageBatch
        - sqs:GetQueueAttributes
        - sqs:GetQueueUrl
        - sqs:ListDeadLetterSourceQueues
        - sqs:ListQueues
        - sqs:PurgeQueue
```

```
- sqs:ReceiveMessage
         - sqs:SendMessage
         - sqs:SendMessageBatch
         Resource:
         - arn:aws:sqs:us-west-2:111111111111:dsw88-testapp-dev-queue-sqs
       - Sid: DyanmoDBAccessT7eFcR52BF7VnlQF
         Effect: Allow
         Action:
         - dynamodb:BatchGetItem
         - dynamodb:BatchWriteItem
         - dynamodb:DeleteItem
         - dynamodb:DescribeLimits
         - dynamodb:DescribeReservedCapacity
         - dynamodb:DescribeReservedCapacityOfferings
         - dynamodb:DescribeStream
         - dynamodb:DescribeTable
         - dynamodb:GetItem
         - dynamodb:GetRecords
         - dynamodb:GetShardIterator
         - dynamodb:ListStreams
         - dynamodb: PutItem
         - dynamodb:Query
         - dynamodb: Scan
         - dynamodb:UpdateItem
         Resource:
         - arn:aws:dynamodb:us-west-2:111111111111:table/dsw88-testapp-dev-table-
˓→dynamodb
       - Sid: BucketAccess
         Action:
         - s3: Get*
         - s3:List*
         - s3:PutObject
         Effect: Allow
         Resource:
         - arn:aws:s3:::elasticbeanstalk-*
         - arn:aws:s3:::elasticbeanstalk-*/*
       - Sid: XRayAccess
         Action:
         - xray:PutTraceSegments
         - xray:PutTelemetryRecords
         Effect: Allow
         Resource: "*"
       - Sid: CloudWatchLogsAccess
         Action:
         - logs:PutLogEvents
         - logs:CreateLogStream
         Effect: Allow
         Resource:
         - arn:aws:logs:*:*:log-group:/aws/elasticbeanstalk*
       - Sid: ECSAccess
         Effect: Allow
         Action:
         - ecs:Poll
         - ecs:StartTask
         - ecs:StopTask
         - ecs:DiscoverPollEndpoint
         - ecs:StartTelemetrySession
         - ecs:RegisterContainerInstance
```

```
- ecs:DeregisterContainerInstance
        - ecs:DescribeContainerInstances
        - ecs: Submit*
        - ecs:DescribeTasks
       Resource: "*"
   PolicyName: dsw88-testapp-dev-webapp-beanstalk
   Roles:
    - !Ref BeanstalkRole
InstanceProfile:
 Type: AWS::IAM::InstanceProfile
 Properties:
   Path: "/services/"
   Roles:
    - !Ref BeanstalkRole
BeanstalkSecurityGroup:
 Type: "AWS::EC2::SecurityGroup"
 Properties:
   GroupDescription: dsw88-testapp-dev-webapp-beanstalk
   VpcId: vpc-aaaaaaaa
   SecurityGroupIngress:
    - IpProtocol: tcp
     FromPort: '22'
     ToPort: '22'
     SourceSecurityGroupId: sg-44444444
    SecurityGroupEgress:
    - IpProtocol: tcp
     FromPort: '0'
     ToPort: '65335'
     CidrIp: 0.0.0.0/0
   Tags:
    - Key: Name
     Value: dsw88-testapp-dev-webapp-beanstalk
BeanstalkIngressToSelf:
 Type: AWS::EC2::SecurityGroupIngress
 Properties:
   GroupId:
     Ref: BeanstalkSecurityGroup
   IpProtocol: tcp
   FromPort: '0'
   ToPort: '65335'
    SourceSecurityGroupId:
     Ref: BeanstalkSecurityGroup
Application:
 Type: AWS::ElasticBeanstalk::Application
 Properties:
    ApplicationName: dsw88-testapp-dev-webapp-beanstalk
    Description: Application for dsw88-testapp-dev-webapp-beanstalk
ApplicationVersion:
  Type: AWS::ElasticBeanstalk::ApplicationVersion
 Properties:
   ApplicationName: !Ref Application
   Description: Application version for dsw88-testapp-dev-webapp-beanstalk
   SourceBundle:
```

```
S3Bucket: beanstalk-us-west-2-111111111111
      S3Key: dsw88-testapp/dev/webapp/beanstalk-deployable-SOME_GUID.zip
ConfigurationTemplate:
 DependsOn:
 - Queue
  - Table
  - Bucket
  - BeanstalkSecurityGroup
  - InstanceProfile
 Type: AWS::ElasticBeanstalk::ConfigurationTemplate
 Properties:
    ApplicationName: !Ref Application
   Description: Configuration template for dsw88-testapp-dev-webapp-beanstalk
   OptionSettings:
    - Namespace: aws:autoscaling:launchconfiguration
     OptionName: IamInstanceProfile
     Value: !Ref InstanceProfile
    - Namespace: aws:autoscaling:asg
     OptionName: MinSize
     Value: 1
    - Namespace: aws:autoscaling:asg
     OptionName: MaxSize
     Value: 1
    - Namespace: aws:autoscaling:launchconfiguration
      OptionName: InstanceType
      Value: t2.micro
    - Namespace: aws:autoscaling:launchconfiguration
     OptionName: SecurityGroups
     Value: !Ref BeanstalkSecurityGroup
    - Namespace: aws:autoscaling:updatepolicy:rollingupdate
     OptionName: RollingUpdateEnabled
     Value: true
    - Namespace: aws:ec2:vpc
     OptionName: VPCId
     Value: vpc-aaaaaaaa
    - Namespace: aws:ec2:vpc
      OptionName: Subnets
     Value: subnet-ffffffff, subnet-77777777
    - Namespace: aws:ec2:vpc
      OptionName: ELBSubnets
     Value: subnet-22222222, subnet-66666666
    - Namespace: aws:ec2:vpc
     OptionName: DBSubnets
     Value: subnet-eeeeeeee, subnet-cccccccc
    - Namespace: aws:ec2:vpc
     OptionName: AssociatePublicIpAddress
     Value: false
    - Namespace: aws:elasticbeanstalk:application:environment
      OptionName: MY_INJECTED_VAR
      Value: myValue
    SolutionStackName: 64bit Amazon Linux 2016.09 v4.0.1 running Node.js
Environment:
 Type: "AWS::ElasticBeanstalk::Environment"
 Properties:
   ApplicationName: !Ref Application
    Description: environment for dsw88-testapp-dev-webapp-beanstalk
```

```
TemplateName: !Ref ConfigurationTemplate
     VersionLabel: !Ref ApplicationVersion
     Tags:
      - Key: Name
       Value: dsw88-testapp-dev-webapp-beanstalk
Outputs:
 BucketName:
   Description: The endpoint URL of the beanstalk environment
   Value:
     Fn::GetAtt:
       - Environment
       - EndpointURL
```
#### **Handel**

Handel is a deployment library that runs on top of CloudFormation. The services you specify in Handel are turned into CloudFormation templates that are created on your behalf.

Because of this approach, Handel frees you from having to worry about the detail of CloudFormation, as well as security services such as IAM and VPC. This simplicity comes at the cost of lack of flexibility in some cases. For example, when wiring up permissions between a Beanstalk app and an S3 bucket, you don't get to choose what permissions exactly will be applied. Handel will apply what it considers to be reasonable and secure permissions.

Here is an example Handel file that creates the same set of resources (Beanstalk, S3, DynamoDB, and SQS) as the CloudFormation template above:

```
version: 1
name: dsw88-testapp
environments:
  dev:
   webapp:
     type: beanstalk
     path_to_code: .
     solution_stack: 64bit Amazon Linux 2016.09 v4.0.1 running Node.js
     instance_type: t2.micro
     health_check_url: /
     min_instances: 1
     max_instances: 1
      environment_variables:
       MY_INJECTED_VAR: myValue
      dependencies:
      - bucket
      - queue
      - table
   bucket:
     type: s3
    queue:
     type: sqs
    table:
     type: dynamodb
      partition_key:
        name: MyPartionKey
        type: String
```

```
provisioned_throughput:
  read_capcity_units: 1
  write_capacity_units: 1
```
Note the greatly reduced file size, as well as the lack of any IAM or VPC configuration details.

## Creating Your First Handel App

<span id="page-16-0"></span>This page contains a tutorial for writing a simple Node.js "Hello World!" app and deploying it to AWS with the Handel tool.

### **Tutorial**

This tutorial contains the following steps:

- 1. Write the app
- 2. Create your Handel file
- 3. Create the account config file
- 4. Deploy using Handel

Follow along with each of these steps in the sections below in order to complete the tutorial.

#### **Write the app**

{

We first need to create an app that you can run. We're going to use [Node.js](https://nodejs.org/en/) to create an [Express](https://expressjs.com/) web service that will run in [ElasticBeanstalk.](https://aws.amazon.com/elasticbeanstalk/)

First create a directory for your application code:

```
mkdir my-first-handel-app
cd my-first-handel-app
```
Since it's a Node.js application, the first thing you'll need is a [package.json](https://docs.npmjs.com/files/package.json) file that specifies information about your app, including its dependncies. Create a file named *package.json* with the following contents:

```
"name": "my-first-handel-app",
"version": "0.0.1",
```

```
"author": "David Woodruff",
"dependencies": {
    "express": "^4.15.2"
}
```
Now that you've got your package.json, install your dependencies from NPM:

npm install

}

Next, create a file called *app.js* with the following contents:

```
var app = require('express')();
app.get('/', function(req, res) {
   res.send("Hello World!");
});
var port = process.env.PORT || 3000;
app.listen(port, function () {
   console.log('Server running at http://127.0.0.1:' + port + '/');
});
```
Note: The above app code uses Express to set up a web server that has a single route "/". That route just responds with the string "Hello World!".

Test your app by starting it up:

node app.js

Once it's started up, you should be able to go to [http://localhost:3000/](http://localhost:3000) to see it working. You should see a page that says "Hello World!" on it.

#### **Create your Handel file**

Now that you've got a working app, you need to create a Handel file specifying how you want your app deployed. Create a file called *handel.yml* with the following contents:

```
version: 1
name: my-first-handel-app # This is a string you choose for the name of your app.
environments:
 dev: # This is the name of your single environment you specify.
   webapp: # This is the name of your single service inside your 'dev' environment.
     type: beanstalk # Every Handel service requires a 'type' parameter
     path_to_code: . # This contains the path to the directory where your code lives,
˓→that should be sent to Beanstalk
     solution_stack: 64bit Amazon Linux 2016.09 v4.0.1 running Node.js # This.
˓→specifies which Beanstalk 'solution stack' should be used for the app.
```
Note: See the *[Handel File](#page-20-0)* section for full details on how the Handel file is structured.

Note: We only specified the required parameters for Beanstalk. There are others that have defaults if you don't specify them. See the *[Beanstalk](#page-48-0)* service documentation for full information on all the different parameters for the service.

#### **Create the account config file**

Handel needs a base account configuration on which it can deploy your services. In particular, it needs to know about the VPC information for your account so it can know where to deploy things.

In order to provide this information, Handel requires that you give it an *[Account Config File](#page-22-0)*, which contains this VPC information. This account config file is created once for your entire AWS account, and every app you deploy in that account can use this same file.

VPC setup and configuration is pretty painful, so for the purposes of this tutorial we're assuming you don't want to do this yourself. You have one of three options to generate this account config file:

- 1. If you're deploying in an account where someone else is already using Handel, that means they've already set up the VPCs and created the account config file. Just get the account config file from them.
- 2. If you're deploying in an account that doesn't use Handel yet, but already has a VPC configuration specified, get the person who set up the VPC to help you generate the account config file.
- 3. If you're deploying in an account that doesn't have any VPC stuff set up yet, you can use [Handel-Quickstart](http://handel-quickstart.readthedocs.io) to help you easily set up a reasonable VPC. This tool will auto-generate the account config file for you.

Once you've obtained your account config file using one of the three above methods, put it in a file called *accountconfig.yml* in your home directory.

Danger: The account-config file contains sensitive information such as VPC IDs, account IDs, and regions. Do not commit this file to your repository on GitHub or anywhere else that is publicly visible.

#### **Deploy using Handel**

Now that you've written your app, created your Handel file, and obtained your account config file, you can run Handel to deploy:

```
handel deploy -c ~/account-config.yml -e dev -v 1
```
Note: In the above command, the following arguments are provided:

- The -c parameter specifies where your account config file is located
- The -e parameter is a comma-separated string list that specifies which environments from your Handel file you want to deploy
- The -v parameter is an arbitrary string specifying the current version being deployed. We're just using "1" in our example

Once you've executed that command, Handel should start up and deploy your application. You can sign into the AWS Console and go to the "ElasticBeanstalk" service to see your deployed application.

# **Next Steps**

Now that you've deployed a simple app using Handel, where do you go next?

#### **Learn more about Handel**

Read through the following documents in the *[Handel Basics](#page-19-0)* section:

- *[Handel File](#page-20-0)*
- *[Service Dependencies](#page-24-0)*
- *[Consuming Service Dependencies](#page-26-0)*
- *[Service Events](#page-30-0)*

Those documents will give you the information you need to get started using Handel.

### **Learn how to configure the different service types**

See the *[Supported Services](#page-37-0)* section, which contains information about the different services you can deploy using Handel. Each service page in that section will give the following information:

- Service features that aren't yet supported in Handel.
- Configuring the service in your Handel file
- How to consume the service in other services (if applicable).
- <span id="page-19-0"></span>• How to produce events to other services (if applicable).

### **Set up a continuous delivery pipeline**

Handel itself can run anywhere, but the best way to run Handel is inside a continuous delivery pipeline. AWS provides the CodePipeline service for continuous delivery pipelines. Handel provides a companion tool, called [Handel-](http://handel-codepipeline.readthedocs.io)[CodePipeline,](http://handel-codepipeline.readthedocs.io) that helps you easily create these pipelines running Handel for your deploy.

### Handel File

<span id="page-20-0"></span>In order to provide Handel with the information it needs to deploy your services, you must create a YAML configuration file for your application. This file must be named *handel.yml*. This page contains information on the structure of that file.

### **Handel File Specification**

The Handel file is a YAML file that must conform to the following specification:

```
version: 1
name: < name of the app being deployed>
environments:
 <environment_name>:
   <service_name>:
     type: <service_type>
      <service_param>: <param_value>
      dependencies:
      - <service name>
```
## **Terminology**

Handel uses the following terminology in the context of the Handel file:

- Application In Handel, an 'application' is a logical container for of all the resources specified in your Handel file. This application is composed of one or more 'environments'.
- Environment An 'environment' is a collection of one or more AWS services that form a single unit intended for use together. This construct allows you to have multiple instances of your application running in different configurations.

Many applications, for example, have a 'dev' environment for testing new changes, and a 'prod' environment for the actual production application that end-users hit. There are many other possible environments that an application may define.

Each environment you specify constitutes a single instance of your application configured in a certain way.

Service In an environment, a 'service' is a single Handel service that is deployed via a CloudFormation stack. This service takes configuration parameters to determine how to deploy it. It can also reference other services in your environment that it depends on at runtime. Handel will auto-wire these services together for you and inject their information into your application.

### <span id="page-21-0"></span>**Handel File Explanation**

- name The name field is the top-level namespace for your application. This field is used in the naming of virtually all your AWS resources that Handel creates.
- <environment\_name> The <environment\_name> key is a string you provide to specify the name of an environment. You can have multiple environments in your Handel application. This environment field is used in the naming of virtually all your AWS resources that Handel creates.
- <service\_name> The <environment\_name> key is a string you provide to specify the name of a Handel service inside an environment. You can have multiple services in an environment. This service field is used in the naming of virtually all your AWS resources that Handel creates.
- dependencies In a given Handel service, you can use the 'dependencies' field to specify other services in your environment with which your service needs to communicate.

Note: Not all AWS services can depend on all other AWS services. You will get an error if you try to depend on a service that is not consumable by your service.\*

## **Limits**

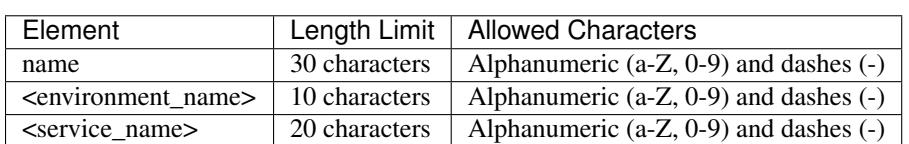

The following limits exist on names in the deploy spec:

There may be other service-specific limits. See *[Supported Services](#page-37-0)* for information on service-specific limits.

### Account Config File

<span id="page-22-0"></span>Handel requires two pieces of information in order to deploy your application:

- Your handel.yml file that contains your service specification
- An account configuration YAML file that contains account-level information for things such as VPCs, subnets, etc.

The account configuration file contains the low-level information that can be shared by all Handel apps deploying to a single account. This file is a bit more tricky to build than your Handel file, as it requires some knowledge of the network topology of your account.

It is best if someone with a knowledge of the account-level network configuration creates this account configuration file. This file can then be shared by all services that deploy in that account.

### **Defining Your Own Account Config File**

It's best if you can find someone with a good knowledge of VPCs to help define your account config file. If you don't have a person like that, see *[Creating Your First Handel App](#page-16-0)* for a tutorial on setting up prerequisite resources and specifying your own account config file.

### **Account Config File Specification**

The account config file is a YAML file that must contain the following information:

```
account_id: <aws account id>
region: <aws region>
vpc: <id for vpc in which to deploy compute resources>
public_subnets:
- <id for subnets in which to deploy public resources>
private_subnets:
- <id for subnets in which to deploy private resources>
```
data\_subnets: - <id for subnets in which to deploy data resources> elasticache\_subnet\_group: <name of the cache subnet group to use> ssh\_bastion\_sg: <id for the SSH bastion security group>

### Service Dependencies

<span id="page-24-0"></span>One of the key features of Handel is being able to configure an AWS service such as Beanstalk to depend on another AWS service such as DynamoDB. Rather than having to figure out the security interactions between the two, Handel will auto-wire the services together for you.

## **Specifying Dependencies**

To specify a dependency on a service, add a 'dependencies' list in your service definition with the list values being the service names of the services you wish to consume. The following example shows a Beanstalk service specifying a dependency on an SQS queue:

```
version: 1
name: beanstalk-example
environments:
 dev:
   webapp:
     type: beanstalk
     path_to_code: .
     solution_stack: 64bit Amazon Linux 2016.09 v4.0.1 running Node.js
      instance_type: t2.micro
      health_check_url: /
      min_instances: 1
      max_instances: 1
      dependencies:
      - queue
    queue:
      type: sqs
```
Important: Notice that the item in the dependencies list called 'queue' is referring to the service name specified for

the SQS queue.

See *[Consuming Service Dependencies](#page-26-0)* for information about how your consuming app (such as Beanstalk) can get the information it needs to talk to your service dependency (such as SQS).

### Consuming Service Dependencies

<span id="page-26-0"></span>When you specify a dependency on a service using *[Service Dependencies](#page-24-0)*, that service is auto-wired to your application. This page contains information about how you can consume those injected dependencies in your application code to actually communicate with these services.

When Handel wires services together securely, it will inject environment variables into the consuming service for each service that it depends on. These environment variables provide information about the created service that tell you information such as where to find the service and how to communicate with it.

The following Handel file defines a Beanstalk service that depends on an SQS queue:

```
version: 1
name: beanstalk-example
environments:
 dev:
   webapp:
     type: beanstalk
     path_to_code: .
     solution_stack: 64bit Amazon Linux 2016.09 v4.0.1 running Node.js
      instance_type: t2.micro
      health_check_url: /
     min_instances: 1
      max_instances: 1
      dependencies:
      - queue
    queue:
      type: sqs
```
Handel will inject environment variables in the Beanstalk application for the SQS queue, such as the queue's ARN, name, and URL. You can read these environment variables when you are writing code to communicate with the queue.

#### **Environment Variable Prefix**

Every environment variable injected by Handel for service dependencies has a common prefix in the environment variable name.

This environment variable prefix is defined with the following structure:

<SERVICE\_TYPE>\_<APP\_NAME>\_<ENVIRONMENT\_NAME>\_<SERVICE\_NAME>

These values come from the service dependency in your Handel file. In the above example, the referencing Beanstalk application would need to use the following values in that prefix:

```
service_type = "sqs"
app_name = "beanstalk-example"
environment_name = "dev"
service_name = "queue"
```
You can use the *[Common Injected Environment Variables](#page-27-0)* to dynamically obtain values such as *environment* name that will be different depending on which environment your code is currently running in.

Note: All Handel injected environment variables will be all upper-cased, with dashes converted to underscores. In the above example, the Beanstalk application would need to use the following prefix for the SQS queue:

SQS\_BEANSTALK\_EXAMPLE\_DEV\_QUEUE

Note that everything in the above prefix is upper-cased, and the app name "beanstalk-example" has been converted to to use underscores instead of dashes

#### **Parameter Store Prefix**

Handel puts auto-generated credentials and other secrets in the EC2 Parameter Store, and it wires up your applications to allow you to access these secrets.

Each parameter Handel puts in the parameter store has a common prefix, which is defined by the following structure:

<app\_name>.<environment\_name>.<service\_name>

These values come from the service dependency in your Handel file. In the above example, the referencing Beanstalk application would need to use the following values in that prefix:

```
app_name = "beanstalk-example"
environment_name = "dev"
service_name = "queue"
```
You can use the *[Common Injected Environment Variables](#page-27-0)* to dynamically obtain values such as *environment\_name* that will be different depending on which environment your code is currently running in.

### <span id="page-27-0"></span>**Common Injected Environment Variables**

In addition to environment variables injected by services your applications consume, Handel will inject a common set of environment variables to all applications:

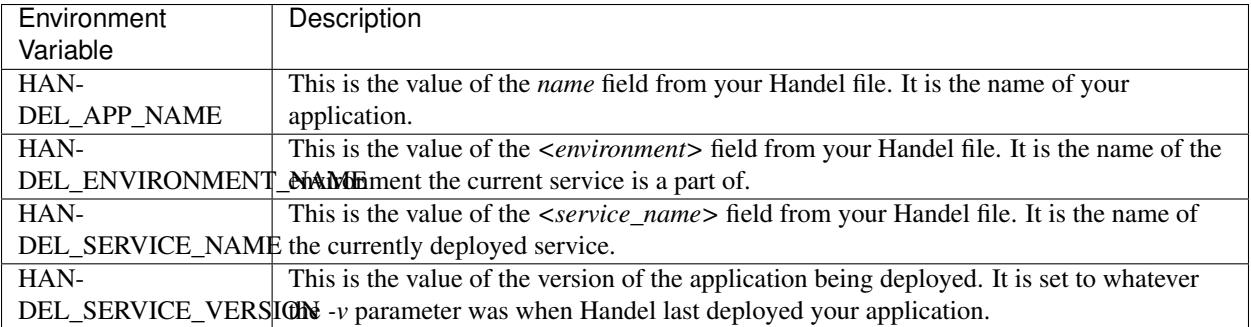

# CHAPTER<sup>8</sup>

### Service Events

<span id="page-30-0"></span>Many AWS services are able to send *events* to other AWS services. For example, the S3 service can send events about file changes in a bucket to another service such as Lambda.

Handel allows you to specify event consumers for a particular service in your Handel file. Handel will then perform the appropriate wiring on both services to configure the producer service to send events to the consumer service.

### **Specifying Service Events**

To configure service events on a particular Handel service, add an 'event\_consumers' list in your producer service definition. This list contains information about the services that will be consuming events from that producer service.

The following example shows an SNS topic specifying producing events to an SQS queue:

```
version: 1
name: sns-events-example
environments:
  dev:
    topic:
     type: sns
      event_consumers:
      - service_name: queue
    queue:
      type: sqs
```
When you specify event consumers in your producer service, you don't need to specify anything on the consumer services. They will be automatically wired appropriately to the producer service in which you specified them as consumers.

Note: Not all services may produce events, and not all services may consume events. You will get an error if you try

to specify a producer or consumer service that don't support events.

# CHAPTER<sup>9</sup>

### Accessing Application Secrets

<span id="page-32-0"></span>Many applications have a need to securely store and access *secrets*. These secrets include things like database passwords, encryption keys, etc. This page contains information about how you can store and access these secrets in your application when using Handel.

Warning: Do not pass these secrets into your application as environment variables in your Handel file. Since you commit your Handel file to source control, any credentials you put in there would be compromised.

Handel provides a different mechanism for passing secrets to your application, as explained in this document.

### **Application Secrets in Handel**

Handel uses the [EC2 Systems Manager Parameter Store](https://aws.amazon.com/ec2/systems-manager/parameter-store/) for secrets storage. This service provides a key/value store where you can securely store secrets in a named parameter. You can then call the AWS API from your application to obtain these secrets.

Handel automatically wires up access to the Parameter Store in your applications, granting you access to get parameters whose names start with a particular prefix. Handel wires up permissions for parameters with the following prefix:

<appName>.<environmentName>

To see a concrete illustration of this, consider the following example Handel file, which defines a single Lambda:

```
version: 1
name: my-lambda-app
environments:
  dev:
    function:
      type: lambda
      path_to_code: .
```

```
handler: app.handler
runtime: nodejs6.10
```
This Lambda, when deployed, will be able to access any EC2 Parameter Store parameters that start with "my-lambdaapp.dev". Thus, the parameter my-lambda-app.dev.somesecret would be available to this application, but the some-other-app.dev.somesecret parameter would not, because it does not start with the proper prefix of *<appName>.<environmentName>* in the Handel file.

#### **Adding a Parameter to the Parameter Store**

See the [Walkthrough](http://docs.aws.amazon.com/systems-manager/latest/userguide/sysman-paramstore-walk.html) in the AWS documentation for an example of how to add your parameters.

Important: When you add your parameter, remember to start the name of the parameter with your application name from your Handel file.

#### **Getting Parameters from the Parameter Store**

Once you've added a parameter to the Parameter Store with the proper prefix, your deployed application should be able to access it. See the example of CLI access for the get-parameters call in the [Walkthrough](http://docs.aws.amazon.com/systems-manager/latest/userguide/sysman-paramstore-walk.html) for information on how to do this.

The example in the walkthrough shows an example using the CLI, but you can use the AWS language SDKs with the getParameters call in a similar manner. See the docuemntation of the SDK you are using for examples.

## **Tagging**

<span id="page-34-0"></span>Most AWS services support the [tagging of resources.](https://aws.amazon.com/answers/account-management/aws-tagging-strategies/) You can use tags to apply arbitrary metadata to AWS resources. This metadata is available with the resources, and can be used for a variety of purposes. Here are some examples of what you can use tags for:

- Generating cost-utilization reports.
- Providing information about teams developing the product such as contact information.
- Specifying which resources may be automatically shut down or terminated by an external script.

### **Handel Support for Tagging**

On resources that support it, Handel allows you to specify tags for that resource. It will make the appropriate calls on your behalf to tag the resources it creates with whatever tags you choose to apply.

AWS services have limits on the total number of tags that may be applied to each service. Generally that limit is currently [50 tags.](https://aws.amazon.com/blogs/security/now-organize-your-aws-resources-by-using-up-to-50-tags-per-resource/)

See a service such as *[EFS \(Elastic File System\)](#page-72-0)* for an example about how you can apply tags to Handel services.

## **Default Tags**

In addition to the ones you specify yourself, Handel will automatically apply the following tags to your AWS resources:

- *app* This will contain the value from the *name* field in your Handel file, which is the name of your overall application.
- *env* This will contain the value of the *<environment\_name>* that your service is a part of.

See *[Handel File Explanation](#page-21-0)* for a refresher on where these automatically applied values fit in your Handel file.
### Deleting an Environment

Once you've created an application using Handel, you may decide to delete one or more of your environments. This document tells how to delete your environments.

Danger: If you delete an environment, it will delete all data in your environment!

Please review the data in an environment carefully before deleting it. You are responsible fo

To delete an environment, do the following:

Execute Handel's delete lifecycle, passing in the environment you want to delete:

```
# Note that you need to also pass in the account config file
handel delete -c ~/projects/byu/handel-account-configs/prd-swat-oit-byu.yml -e dev
```
When you execute that command, Handel will show you a big warning message like the following:

```
!!!!!!!!!!!!!!!!!!!!!!!!!!!!!!!!!!!!!!!!!!!!!!!!!!!!!!!!!!!!!!!!!!!!!!
WARNING: YOU ARE ABOUT TO DELETE YOUR HANDEL ENVIRONMENT 'dev'!
!!!!!!!!!!!!!!!!!!!!!!!!!!!!!!!!!!!!!!!!!!!!!!!!!!!!!!!!!!!!!!!!!!!!!!
If you choose to delete this environment, you will lose all data stored in the
˓→environment!
In particular, you will lose all data in the following:
* Databases
* Caches
* S3 Buckets
* EFS Mounts
PLEASE REVIEW this environment thoroughly, as you are responsible for all data loss,
˓→associated with an accidental deletion.
PLEASE BACKUP your data sources before deleting this environment just to be safe.
```

```
? Enter 'yes' to delete your environment. Handel will refuse to delete the
→environment with any other answer:
```
Type 'yes' at the prompt to delete the environment. Handel will then proceed to delete the environment.

## Alexa Skill Kit

This document contains information about the Alexa Skill kit service supported in Handel. This Handel service provisions a Alexa Skill kit permission, which is used to integrate with Lambda to invoke them.

### **Parameters**

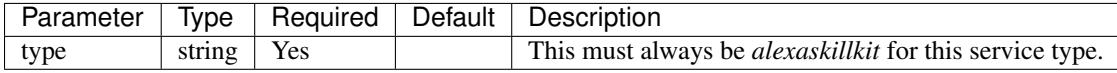

### **Example Handel Files**

#### **Example Lambda Config**

This Handel file shows a Alexa Skill kit service being configured, producing to a Lambda:

```
version: 1
name: my-alexaskill-lambda
environments:
 dev:
   function:
     type: lambda
     path_to_code: .
     handler: app.handler
     runtime: nodejs6.10
    alexaskill:
      type: alexaskillkit
      event_consumers:
      - service_name: function
```
# **Depending on this service**

The Alexa Skill Kit service cannot be referenced as a dependency for another Handel service. This service is intended to be used as a producer of events for other services.

# **Events produced by this service**

The Alexa Skill Kit service currently produces events for the following service types:

• Lambda

## **Events consumed by this service**

The Alexa Skill Kit service does not consume events from other Handel services.

## API Access

This document contains information about the API Access service supported in Handel. This Handel service allows you to add read-only access to AWS services in your application.

This service does not provision any AWS resources, it just serves to add additional permissions onto your applications.

Note: This service won't grant you permissions to publish to topics, read from data stores, etc. The permissions this service grants are read-only on the service level.

As an example of how you would use this service, you may want to run a Lambda that inspects your EC2 instances to audit them for certain characteristics. You can use this *apiaccess* service to grant that read-only access to EC2 to give you that information.

Since this service provides limited read-only access, in the EC2 exammple you would not be able to do things like start instances, create AMIs, etc.

## **Parameters**

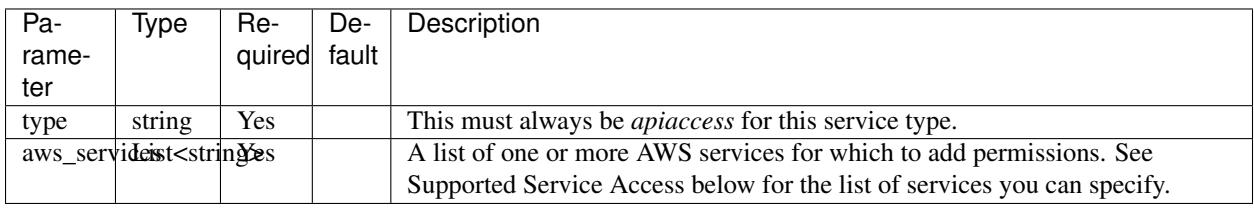

#### **Supported Service Access**

The following AWS services are supported in the *aws\_services* element:

• beanstalk

- cloudformation
- cloudwatchevents
- codebuild
- codepipeline
- dynamodb
- $\cdot$  ec2
- ecs
- efs
- elasticache
- lambda
- loadbalancing
- organizations
- rds
- route53
- $s3$
- sns
- sqs
- ssm

## **Example Handel File**

This Handel file shows an API Gateway service being configured with API access to the Organizations service

```
version: 1
name: my-apigateway-app
environments:
 dev:
   app:
     type: apigateway
     path_to_code: .
     lambda_runtime: nodejs6.10
     handler_function: index.handler
   orgsaccess:
     type: apiaccess
      aws_services:
      - organizations
```
# **Depending on this service**

You can reference this service as a dependency in other services. It does not export any environment variables. Instead, it will just add a policy on the dependent service to allow read access to the services you listed.

# **Events produced by this service**

The API Access service does not produce events for other Handel services to consume.

# **Events consumed by this service**

The API Access service does not consume events from other Handel services.

### API Gateway

This document contains information about the API Gateway service supported in Handel. This Handel service provisions resources such as API Gateway and Lambda to provide a serverless HTTP application.

#### **Service Limitations**

#### **Only Proxy Service**

This service will currently only provision an API that serves as a proxy for a single Lambda function. The API gateway has exactly one handler:

ANY on /{proxy+} # Routes all HTTP methods on any route to a single Lambda.

This means all your routing will have to be done inside the Lambda from the passed-in information.

If there is interest, there could be future support for API gateway specified by a Swagger document with some custom extensions that would allow you to tell what resources should be hosted by which lambdas.

#### **No Authorizer Lambdas**

This service doesn't yet support specifying authorizer lambdas.

#### **No VPC Support**

This service does not yet support running the Lambdas inside a VPC. It is easily added, but was not required by any apps thus far.

### **Parameters**

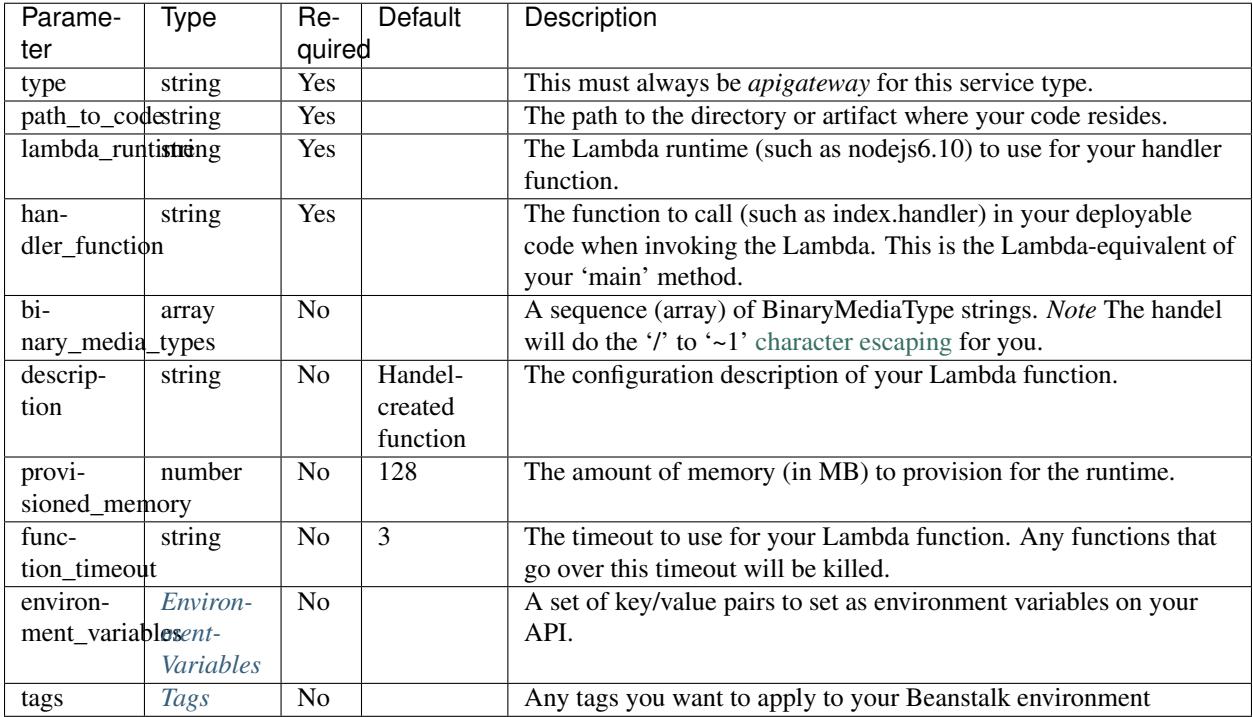

#### <span id="page-45-0"></span>**EnvironmentVariables**

The EnvironmentVariables element is defined by the following schema:

```
environment_variables:
  <YOUR_ENV_NAME>: <your_env_value>
```
<YOUR\_ENV\_NAME> is a string that will be the name of the injected environment variable. <your\_env\_value> is its value. You may specify an arbitrary number of environment variables in this section.

#### <span id="page-45-1"></span>**Tags**

The Tags element is defined by the following schema:

```
tags:
 <your_tag_name>: <your_tag_value>
```
Note: Handel automatically applies some tags for you. See *[Default Tags](#page-34-0)* for information about these tags.

## **Example Handel File**

This Handel file shows an API Gateway service being configured:

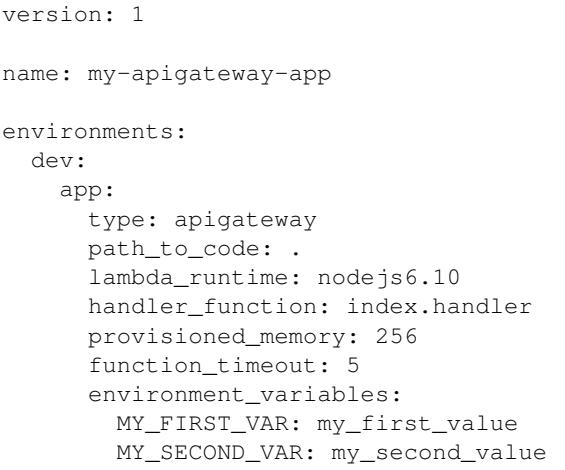

## **Depending on this service**

The API Gateway service cannot be referenced as a dependency for another Handel service

# **Events produced by this service**

The API Gateway service does not produce events for other Handel services to consume.

## **Events consumed by this service**

The API Gateway service does not consume events from other Handel services.

## Beanstalk

This document contains information about the Beanstalk service supported in Handel. This Handel service provisions an Elastic Beanstalk application, which consists of an auto-scaling group fronted by an Elastic Load Balancer.

## **Service Limitations**

#### **No WAR support**

This Handel Beanstalk service does not yet support Java WAR stack types. Support is planned to be added in the near future.

### **Parameters**

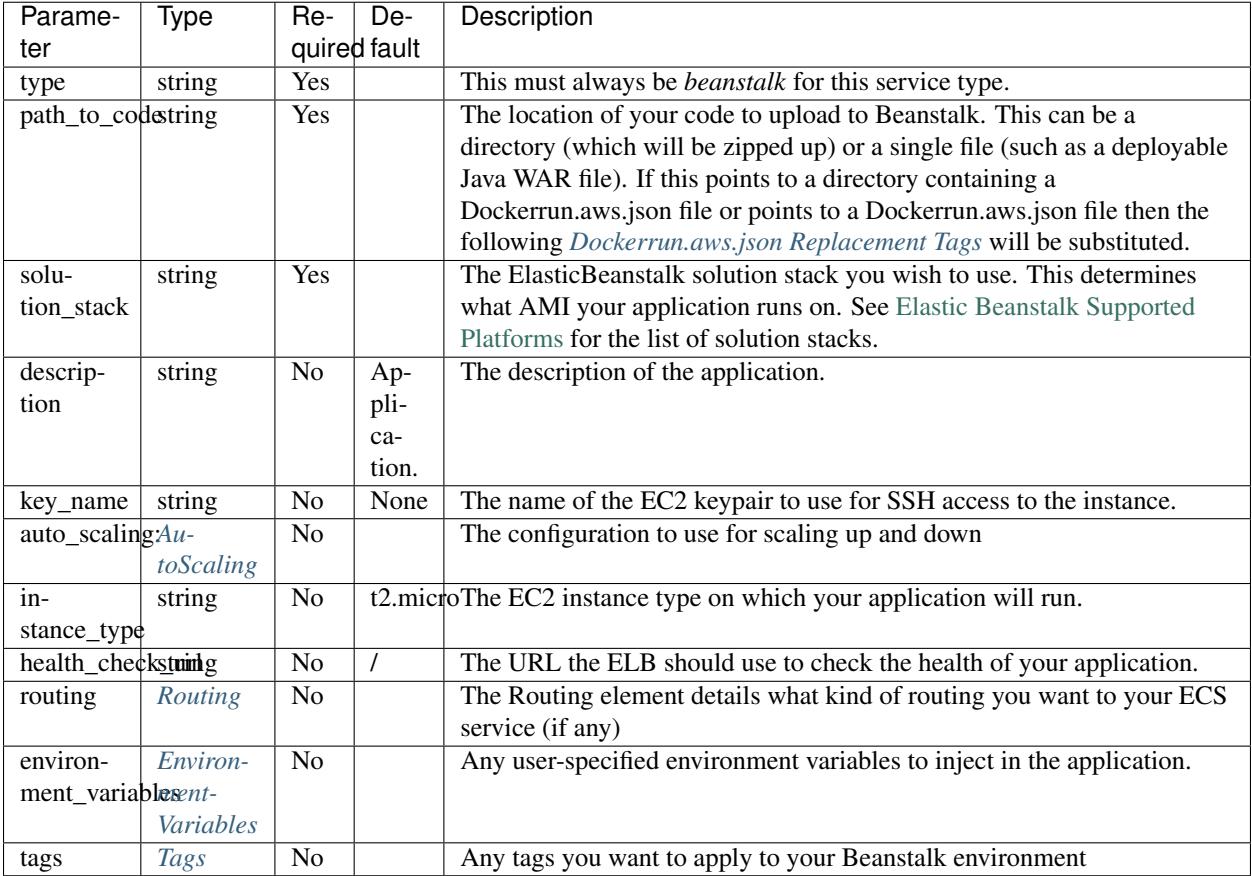

## <span id="page-49-0"></span>**Dockerrun.aws.json Replacement Tags**

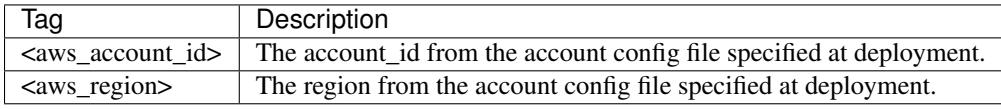

### <span id="page-49-1"></span>**AutoScaling**

The *auto\_scaling* section is defined by the following schema:

```
auto_scaling: # Optional
 min_instances: <integer> # Optional. Default: 1
 max_instances: <integer> # Optional. Default: 1
 scaling_policies: # Optional
 - type: <up|down>
   adjustment:
     type: <string> # Optional. Default: 'ChangeInCapacity'.
     value: <number> # Required
     cooldown: <number> # Optional. Default: 300.
   alarm:
     namespace: <string> # Optional. Default: 'AWS/EC2'
```

```
dimensions: # Optional. Default: Your auto-scaling group dimensions.
 <string>: <string>
metric_name: <string> # Required
statistic: <string> # Optional. Default: 'Average'
threshold: <number> # Required
period: <number> # Optional. Default: 300
evaluation_periods: <number> # Optional. Default: 5
```
Tip: Auto-scaling in AWS is based off the CloudWatch service. Configuring auto-scaling can be a bit daunting at first if you haven't used CloudWatch metrics or alarms.

See the below *[Example Handel Files](#page-51-0)* section for some examples of configuring auto-scaling.

#### <span id="page-50-1"></span>**EnvironmentVariables**

The EnvironmentVariables element is defined by the following schema:

```
environment_variables:
  <YOUR_ENV_NAME>: <your_env_value>
```
<YOUR\_ENV\_NAME> is a string that will be the name of the injected environment variable. <your\_env\_value> is its value. You may specify an arbitrary number of environment variables in this section.

#### <span id="page-50-0"></span>**Routing**

The Routing element is defined by the following schema:

```
routing:
 type: <http|https>
 https_certificate # Required if you select https as the routing type
 dns_names:
  - <string> # Optional
```
The *dns\_names* section creates one or more dns names that point to this load balancer. See *[DNS Records](#page-97-0)* for more.

#### <span id="page-50-2"></span>**Tags**

The Tags element is defined by the following schema:

```
tags:
 <your_tag_name>: <your_tag_value>
```
Attention: Beanstalk tags may not be modified after you initially create the environment. Beanstalk has had a feature request open for years to modify tags on environments, but still doesn't support it.

If you try to modify your *tags* element after your environment is created, your CloudFormation stack will fail to update.

Note: Handel automatically applies some tags for you. See *[Default Tags](#page-34-0)* for information about these tags.

### <span id="page-51-0"></span>**Example Handel Files**

#### **Simple Beanstalk Service**

This Handel file shows a simply-configured Beanstalk service with most of the defaults intact:

```
version: 1
name: my-beanstalk-app
environments:
 dev:
   webapp:
     type: beanstalk
     path_to_code: .
     solution_stack: 64bit Amazon Linux 2016.09 v4.0.1 running Node.js
     environment_variables:
       MY_INJECTED_VAR: myValue
```
#### **Auto-Scaling On Service CPU Utilization**

This Handel file shows a Beanstalk service auto-scaling on its own CPU Utilization metric. Note that in the *alarm* section you can leave off things like *namespace* and *dimensions* and it will default to your Beanstalk service for those values:

```
version: 1
name: beanstalk-example
environments:
 dev:
   webapp:
     type: beanstalk
     path_to_code: .
     solution_stack: 64bit Amazon Linux 2017.03 v4.1.0 running Node.js
      auto_scaling:
       min_instances: 1
       max_instances: 2
       scaling_policies:
        - type: up
          adjustment:
            value: 1
            cooldown: 60
          alarm:
           metric_name: CPUUtilization
           comparison_operator: GreaterThanThreshold
           threshold: 70
           period: 60
        - type: down
          adjustment:
```

```
value: 1
  cooldown: 60
alarm:
 metric_name: CPUUtilization
  comparison_operator: LessThanThreshold
 threshold: 30
  period: 60
```
#### **Auto-Scaling On Queue Size**

This Handel file shows a Beanstalk service scaling off the size of a queue it consumes:

```
version: 1
name: my-beanstalk-app
environments:
 dev:
   webapp:
     type: beanstalk
     path_to_code: .
     solution_stack: 64bit Amazon Linux 2017.03 v4.1.0 running Node.js
     auto_scaling:
       min_instances: 1
       max_instances: 2
       scaling_policies:
        - type: up
         adjustment:
           value: 1
         alarm:
            namespace: AWS/SQS
           dimensions:
              QueueName: my-beanstalk-app-dev-queue-sqs
           metric_name: ApproximateNumberOfMessagesVisible
           comparison_operator: GreaterThanThreshold
           threshold: 2000
        - type: down
          adjustment:
           value: 1
          alarm:
           namespace: AWS/SQS
           dimensions:
              QueueName: my-beanstalk-appe-dev-queue-sqs
           metric_name: ApproximateNumberOfMessagesVisible
           comparison_operator: LessThanThreshold
            threshold: 100
      dependencies:
      - queue
    queue:
      type: sqs
```
### **Depending on this service**

The Beanstalk service cannot be referenced as a dependency for another Handel service.

# **Events produced by this service**

The Beanstalk service does not produce events for other Handel services to consume.

# **Events consumed by this service**

The Beanstalk service does not consume events from other Handel services.

# CloudWatch Events

This document contains information about the CloudWatch Events service supported in Handel. This Handel service provisions a CloudWatch Events rule, which can then be integrated with services like Lambda to invoke them when events fire.

### **Parameters**

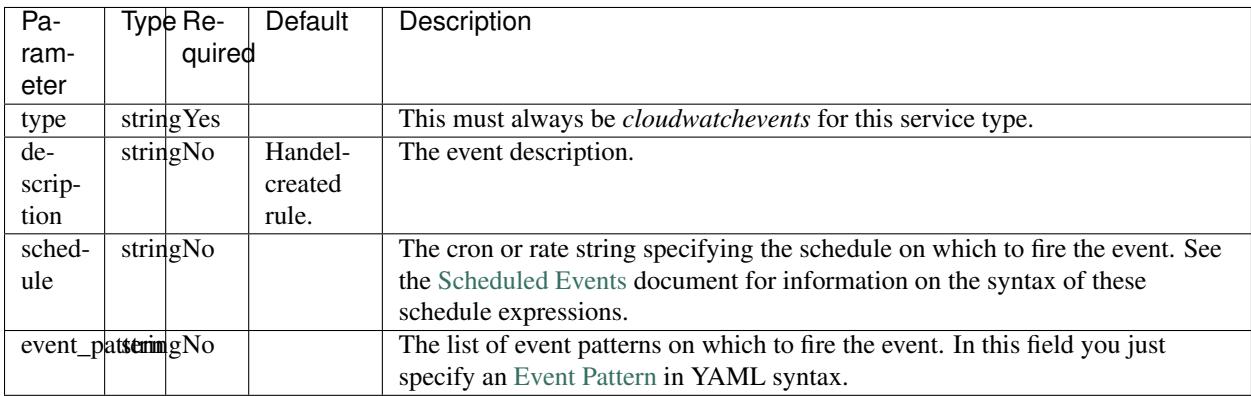

# **Example Handel Files**

#### **Scheduled Lambda**

This Handel file shows a CloudWatch Events service being configured, producing to a Lambda on a schedule:

```
version: 1
```

```
name: my-scheduled-lambda
```

```
environments:
 dev:
   function:
     type: lambda
     path_to_code: .
     handler: app.handler
     runtime: nodejs6.10
   schedule:
     type: cloudwatchevent
     schedule: rate(1 minute)
     event_consumers:
     - service_name: function
       event_input: '{"some": "param"}'
```
#### **EBS Events Lambda**

This Handel file shows a CloudWatch Events service being configured, producing to a Lambda when an EBS volume is created:

```
version: 1
name: my-event-lambda
environments:
 dev:
   function:
     type: lambda
      path_to_code: .
     handler: app.handler
     runtime: nodejs6.10
   schedule:
     type: cloudwatchevent
      schedule: rate(1 minute)
     event_pattern:
       source:
        - aws.ec2
       detail-type:
        - EBS Volume Notification
       detail:
       event:
       - createVolume
      event_consumers:
      - service_name: function
```
### **Depending on this service**

The CloudWatch Events service cannot be referenced as a dependency for another Handel service. This service is intended to be used as a producer of events for other services.

### **Events produced by this service**

The CloudWatch Events service currently produces events for the following services types:

• Lambda

# **Events consumed by this service**

The CloudWatch Events service does not consume events from other Handel services.

# DynamoDB

This page contains information about using DynamoDB service supported in Handel. This service provisions a DynamoDB table for use by other AWS services.

## **Service Limitations**

The following features are currently not supported:

- Local secondary indexes
- Global secondary indexes

### **Parameters**

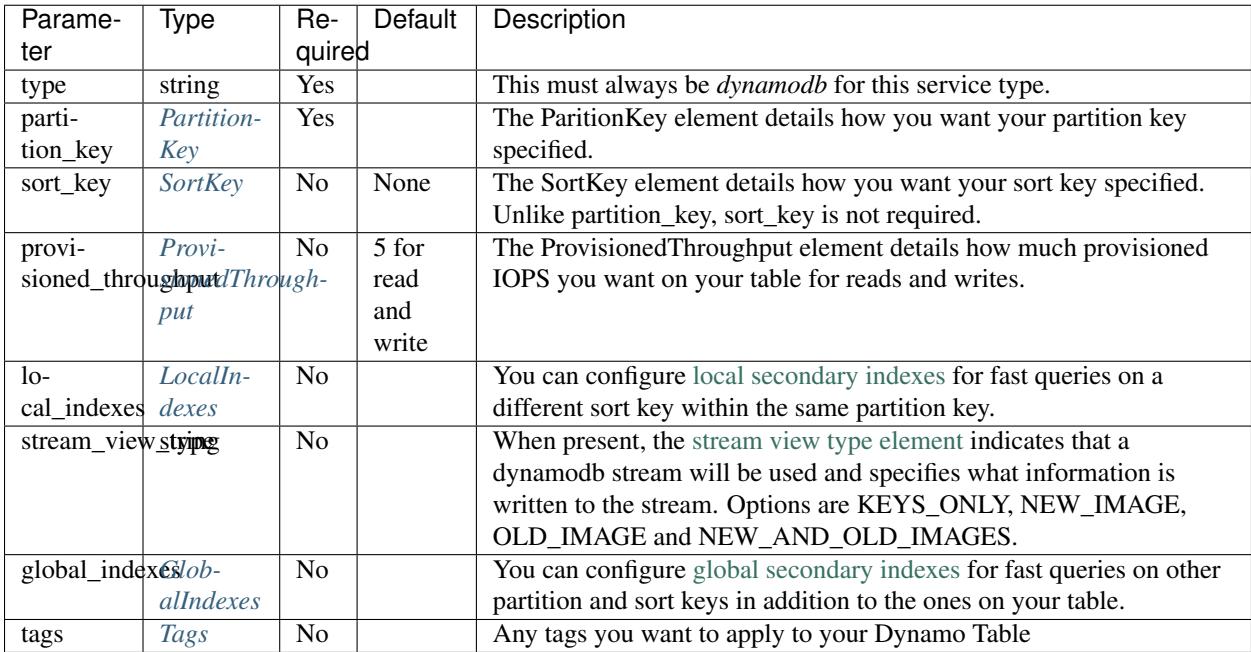

#### <span id="page-59-0"></span>**PartitionKey**

The PartitionKey element tells how to configure your partition key in DynamoDB. It has the following schema:

```
partition_key:
 name: <key_name>
  type: <String|Number>
```
### <span id="page-59-1"></span>**SortKey**

The SortKey element tells how to configure your sort key in DynamoDB. It has the following schema:

```
sort_key:
 name: < key_name>
  type: <String|Number>
```
### <span id="page-59-2"></span>**ProvisionedThroughput**

The ProvisionedThroughput element tells many IOPS to provision for your table for reads and writes. It has the following schema:

```
provisioned_throughput:
  read_capacity_units: <number>
  write_capacity_units: <number>
```
#### <span id="page-60-0"></span>**LocalIndexes**

The LocalIndexes element allows you to configure local secondary indexes on your table for alternate query methods. It has the following schema:

```
local_indexes:
- name: < string> # Required
  sort_key: # Required
   name: <string>
   type: <String|Number>
  attributes_to_copy: # Required
  - <string>
```
#### <span id="page-60-1"></span>**GlobalIndexes**

The GlobalIndexes element allows you to configure global secondary indexes on your table for alternate query methods. It allows you to specify a different partition key than the main table. It has the following schema:

```
global_indexes:
- name: < string> # Required
 partition_key: # Required
   name: <string>
   type: <String|Number>
 sort_key: # Optional
   name: <string>
   type: <String|Number>
 attributes_to_copy: # Required
 - <string>
 provisioned_throughput: # Optional
   read_capacity_units: <number> # Default: 1
    write_capacity_units: <number> # Default: 1
```
Warning: Be aware that using Global Secondary Indexes can greatly increase your cost. When you use global indexes, you are effectively creating a new table. This will increase your cost by the amount required for storage and allocated IOPS for the global index.

#### <span id="page-60-2"></span>**Tags**

The Tags element is defined by the following schema:

```
tags:
<your_tag_name>: <your_tag_value>
```
Note: Handel automatically applies some tags for you. See *[Default Tags](#page-34-0)* for information about these tags.

## **Example Handel File**

```
version: 1
name: my-ecs-app
environments:
 dev:
   webapp:
      type: dynamodb
      partition_key: # Required, NOT updateable
        name: MyPartionKey
        type: String
      sort_key:
       name: MySortKey
        type: Number
      provisioned_throughput:
        read_capcity_units: 6
        write_capacity_units: 6
      tags:
        name: my-dynamodb-tag
```
## **Depending on this service**

The DynamoDB service outputs the following environment variables:

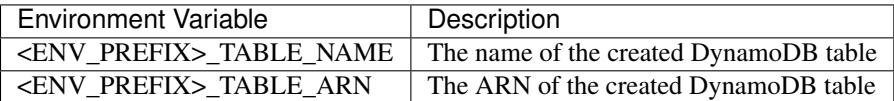

The <ENV\_PREFIX> is a consistent prefix applied to all information injected for service dependencies. See *[Environ](#page-27-0)[ment Variable Prefix](#page-27-0)* for information about the structure of this prefix.

## **DynamoDB Streams**

A [DynamoDB Stream](http://docs.aws.amazon.com/amazondynamodb/latest/developerguide/Streams.html) sends an event to a lambda function when data in the table changes. To configure a stream, include the stream\_view\_type element in your handel file and declare your lambda function as an [event\\_consumer](https://handel.readthedocs.io/en/latest/handel-basics/service-events.html) with the following syntax:

```
event_consumers:
- service_name: <string> # Required. The service name of the lambda function
 batch_size: <number> # Optional. Default: 100
```
#### **BatchSize**

The largest number of records that AWS Lambda will retrieve from your event source at the time of invoking your function. Your function receives an event with all the retrieved records. The default is 100 records.

# **Events produced by this service**

The DynamoDB service currently produces events for the following services types:

• Lambda

# **Events consumed by this service**

The DynamoDB service does not consume events from other Handel services.

## ECS (Elastic Container Service)

This page contains information about the ECS service supported in Handel. This Handel service provisions your application code as an ECS Service, with included supporting infrastructure such as load balancers and auto-scaling groups.

### **Service Limitations**

#### **One service per cluster**

This service uses a model of one ECS service per ECS cluster. It does not support the model of one large cluster with multiple services running on it.

#### **Unsupported ECS task features**

This service currently does not support the following ECS task features:

- User-specified volumes from the EC2 host. You can specify services such as EFS that will mount a volume in your container for you, however.
- Extra networking items such as manually specifying DNS Servers, DNS Search Domains, and extra hosts in the /etc/hosts file
- Task definition options such as specifying an entry point, command, or working directory. These options are available in your Dockerfile and can be specified there.

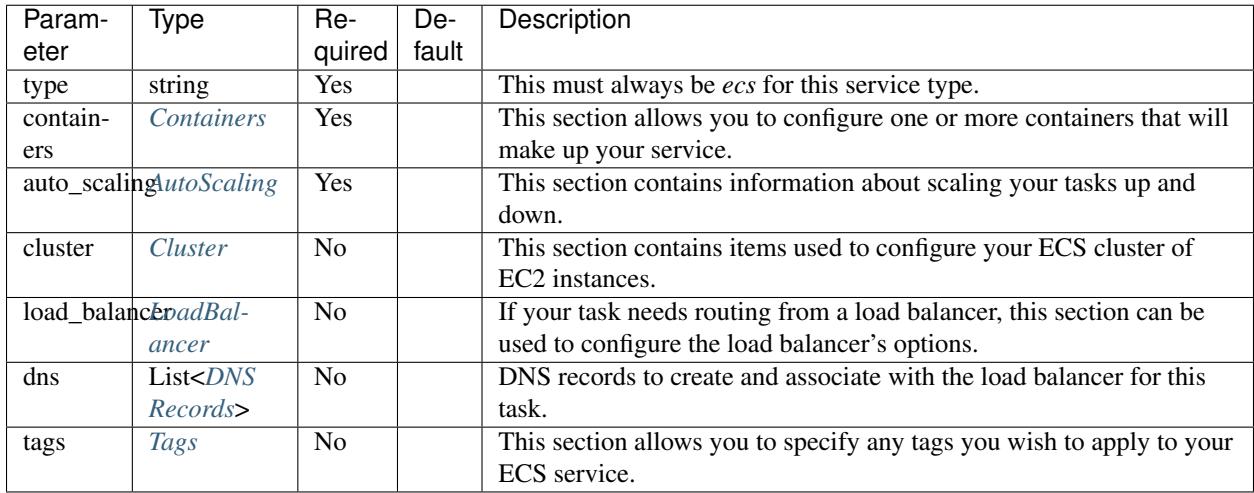

#### **Parameters**

#### <span id="page-65-0"></span>**Containers**

The *containers* section is defined by the following schema:

```
containers:
- name: < string> # Required
 image_name: <string> # Optional
 port_mappings: # Optional, required if you specify 'routing'
 - <integer>
 max_mb: <integer> # Optional. Default: 128
 cpu_units: <integer> # Optional. Default: 100
 links: # Optional
 - < string> # Each value in the list should be the "name" field of another container,
˓→in your containers list
 routing: # Optional
   base_path: <string> # Required
   health_check_path: <string> # Optional. Default: /
 environment variables: # Optional
    <string>: <string>
```
Note: You may currently only specify the *routing* section in a single container. Attempting to add routing to multiple containers in a single service will result in an error. This is due to a current limitation in the integration between Application Load Balancers (ALB) and ECS that only allows you to attach an ALB to a single container in your task.

#### **Container Image Names**

In each container, you may specify an optional *image\_name*. If you want to pull a public image from somewhere like DockerHub, just reference the image name:

dsw88/my-cool-image

If you want to reference an image in your AWS account's EC2 Container Registry (ECR), reference it like this:

```
# The <account> piece will be replaced with your account's long ECR repository name
<account>/my-cool-image
```
If you don't specify an *image\_name*, Handel will automatically choose an image name for you based on your Handel naming information. It will use the following image naming pattern:

<appName>-<serviceName>-<containerName>:<environmentName>

For example, if you don't specify an *image\_name* in the below *[Example Handel Files](#page-67-3)*, the two images ECS looks for would be named the following:

```
my-ecs-app-webapp-mywebapp:dev
my-ecs-app-webapp-myothercontainer:dev
```
#### <span id="page-66-0"></span>**AutoScaling**

The *auto\_scaling* section is defined by the following schema:

```
auto scaling:
 min_tasks: <integer> # Required
 max_tasks: <integer> # Required
 scaling policies: # Optional
 - type: <up|down>
   adjustment:
     type: <string> # Optional. Default: 'ChangeInCapacity'. See http://docs.aws.
˓→amazon.com/ApplicationAutoScaling/latest/APIReference/API_
˓→StepScalingPolicyConfiguration.html for allowed values
     value: < number> # Required
     cooldown: <number> # Optional. Default: 300.
   alarm:
     namespace: <string> # Optional. Default: 'AWS/ECS'
     dimensions: # Optional. Default: Your ECS service dimensions
       <string>: <string>
     metric_name: <string> # Required
     comparison_operator: <string> # Required. See http://docs.aws.amazon.com/
˓→AWSCloudFormation/latest/UserGuide/aws-properties-cw-alarm.html#cfn-cloudwatch-
˓→alarms-comparisonoperator for allowed values.
     threshold: <number> # Required
      period: <number> # Optional. Default: 300
      evaluation_periods: <number> # Optional. Default: 5
```
Tip: Auto-scaling in AWS is based off the CloudWatch service. Configuring auto-scaling can be a bit daunting at first if you haven't used CloudWatch metrics or alarms.

See the below *[Example Handel Files](#page-67-3)* section for some examples of configuring auto-scaling.

Note: If you don't wish to configure auto scaling for your containers, just set *min\_tasks* = *max\_tasks* and don't configure any *scaling\_policies*.

#### <span id="page-67-0"></span>**Cluster**

The *cluster* section is defined by the following schema:

```
cluster:
key_name: \langlestring> # Optional. The name of the EC2 keypair to use for SSH access...
˓→Default: none
instance_type: <string> # Optional. The type of EC2 instances to use in the cluster.
˓→ Default: t2.micro
```
#### <span id="page-67-1"></span>**LoadBalancer**

The *load\_balancer* section is defined by the following schema:

```
load_balancer:
 type: <string> # Required. Allowed values: `http`, `https`.
 timeout: <integer> # Optional. The connection timeout on the load balancer
 https_certificate: <string> # Required if type=https. The ID of the ACM certificate
˓→to use on the load balancer.
 dns_names:
  - <string> # Optional.
```
The *dns\_names* section creates one or more dns names that point to this load balancer. See *[DNS Records](#page-97-0)* for more.

#### <span id="page-67-2"></span>**Tags**

The *tags* section is defined by the following schema:

```
tags:
 <your_tag_name>: <your_tag_value>
```
Note: Handel automatically applies some tags for you. See *[Default Tags](#page-34-0)* for information about these tags.

#### <span id="page-67-3"></span>**Example Handel Files**

#### **Simplest Possible ECS Service**

This Handel file shows an ECS service with only the required parameters:

```
version: 1
name: my-ecs-app
environments:
 dev:
   webapp:
     type: ecs
     auto_scaling:
       min_tasks: 1
       max_tasks: 1
```

```
containers:
- name: mywebapp
```
#### **Web Service**

This Handel file shows an ECS service configured with HTTP routing to it via a load balancer:

```
version: 1
name: my-ecs-app
environments:
 dev:
   webapp:
     type: ecs
     auto_scaling:
      min tasks: 1
      max_tasks: 1
     load_balancer:
       type: http
      containers:
      - name: mywebapp
        port_mappings:
        - 5000
       routing:
         base_path: /mypath
          health_check_path: /
```
#### **Multiple Containers**

This Handel file shows an ECS service with two containers being configured:

```
version: 1
name: my-ecs-app
environments:
 dev:
   webapp:
     type: ecs
     cluster:
       key_name: mykey
     auto_scaling:
       min_tasks: 1
       max_tasks: 1
     load_balancer:
       type: http
       timeout: 120
      tags:
       mytag: myvalue
      containers:
      - name: mywebapp
       port_mappings:
       - 5000
       max_mb: 256
```

```
cpu_units: 200
 environment_variables:
   MY_VAR: myvalue
 routing:
   base_path: /mypath
   health_check_path: /
- name: myothercontainer
 max_mb: 256
```
### **Auto-Scaling On Service CPU Utilization**

This Handel file shows an ECS service auto-scaling on its own CPU Utilization metric. Note that in the *alarm* section you can leave off things like *namespace* and *dimensions* and it will default to your ECS service for those values:

```
version: 1
name: my-ecs-app
environments:
 dev:
   webapp:
     type: ecs
      auto_scaling:
       min_tasks: 1
       max_tasks: 11
       scaling_policies:
        - type: up
         adjustment:
            value: 5
          alarm:
           metric_name: CPUUtilization
            comparison_operator: GreaterThanThreshold
            threshold: 70
        - type: down
          adjustment:
           value: 5
          alarm:
           metric_name: CPUUtilization
           comparison_operator: LessThanThreshold
            threshold: 30
      load_balancer:
        type: http
      containers:
       - name: ecstest
        port_mappings:
        -5000routing:
          base_path: /mypath
```
### **Auto-Scaling On Queue Size**

This Handel file shows an ECS service scaling off the size of a queue it consumes:

```
version: 1
name: my-ecs-app
environments:
 dev:
   webapp:
     type: ecs
     auto_scaling:
       min_tasks: 1
       max_tasks: 11
        scaling_policies:
        - type: up
          adjustment:
            value: 5
          alarm:
            namespace: AWS/SQS
            dimensions:
             QueueName: my-ecs-app-dev-queue-sqs
            metric_name: ApproximateNumberOfMessagesVisible
            comparison_operator: GreaterThanThreshold
            threshold: 2000
        - type: down
          adjustment:
            value: 5
          alarm:
            namespace: AWS/SQS
           dimensions:
              QueueName: my-ecs-app-dev-queue-sqs
            metric_name: ApproximateNumberOfMessagesVisible
            comparison_operator: LessThanThreshold
            threshold: 100
      load_balancer:
        type: http
      containers:
      - name: ecstest
        port_mappings:
       - 5000
        routing:
         base_path: /mypath
      dependencies:
      - queue
    queue:
      type: sqs
```
## **Depending on this service**

The ECS service cannot be referenced as a dependency for another Handel service

## **Events produced by this service**

The ECS service does not produce events for other Handel services to consume.

# **Events consumed by this service**

The ECS service does not consume events from other Handel services.
# EFS (Elastic File System)

This page contains information about using the EFS (Elastic File System) service in Handel. This service provides an EFS mount for use by other compute services such as ElasticBeanstalk and ECS.

## **Parameters**

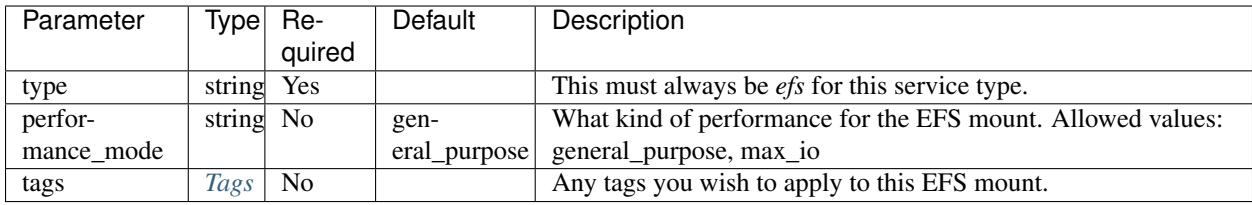

#### <span id="page-72-0"></span>**Tags**

The Tags element is defined by the following schema:

```
tags:
 <your_tag_name>: <your_tag_value>
```
Note: Handel automatically applies some tags for you. See *[Default Tags](#page-34-0)* for information about these tags.

## **Example Handel File**

version: 1

```
name: my-efs-app
```

```
environments:
 dev:
   webapp:
     type: efs
      performance_mode: general_purpose
      tags:
        mytag: myvalue
```
The EFS service outputs the following environment variables:

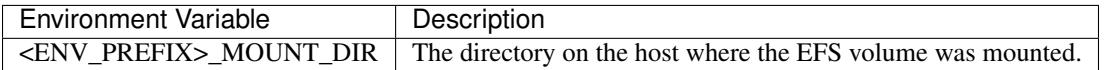

The <ENV\_PREFIX> is a consistent prefix applied to all information injected for service dependencies. See *[Environ](#page-27-0)[ment Variable Prefix](#page-27-0)* for information about the structure of this prefix.

## **Events produced by this service**

The EFS service does not produce events for other Handel services to consume.

## **Events consumed by this service**

The EFS service does not consume events from other Handel services.

#### IoT

This document contains information about the IoT service supported in Handel. This Handel service currently provisions IoT topic rules that can invoke things like Lambda functions.

## **Service Limitations**

This Handel service is quite new, and as such doesn't support all of IoT yet. In particular, the following are not supported:

- Creating IoT Things.
- Creating IoT Certificates.
- Creating IoT Policies.

#### **Parameters**

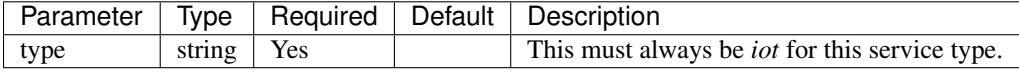

#### **Example Handel File**

The following example shows setting up an IoT topic rule to produce to a Lambda:

```
version: 1
name: my-topic-rule
environments:
  dev:
```

```
topicrule:
 type: iot
 event_consumers:
  - service_name: function
   sql: "select * from 'something';"
function:
 type: lambda
 path_to_code: .
 handler: index.handler
  runtime: nodejs6.10
```
The IoT service cannot currently be specified as a dependency by any other services. It is currently only functioning as an event producer for other services such as Lambda.

## **Events produced by this service**

The IoT service can produce events to the following service types:

• Lambda

#### **Event consumer parameters**

When specifying event consumers on the IoT service, you may specify the following parameters:

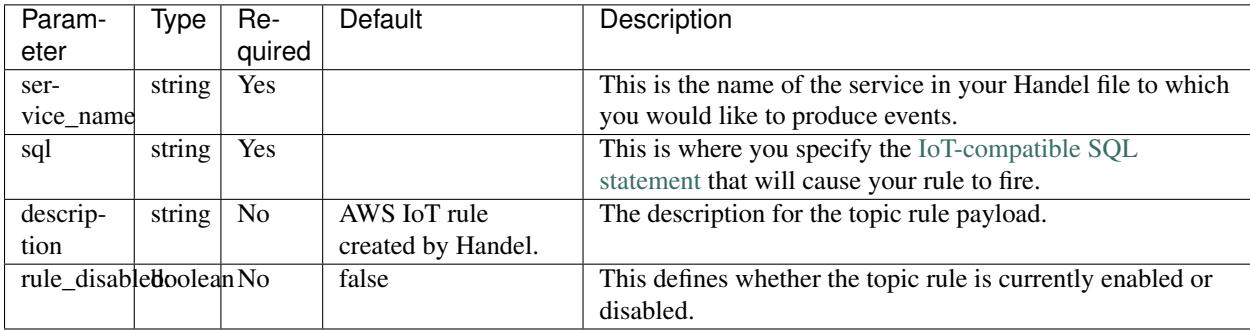

### **Events consumed by this service**

The IoT service cannot currently consume events from other services.

## Lambda

This document contains information about the Lambda service supported in Handel. This Handel service provisions an Lambda function. You can reference this function in other services as an event consumer, which will invoke the function when events occur.

## **Service Limitations**

The following Lambda features are not currently supported in this service:

- Running Lambdas inside VPCs.
- Encrypting environment variables with KMS keys

## **Parameters**

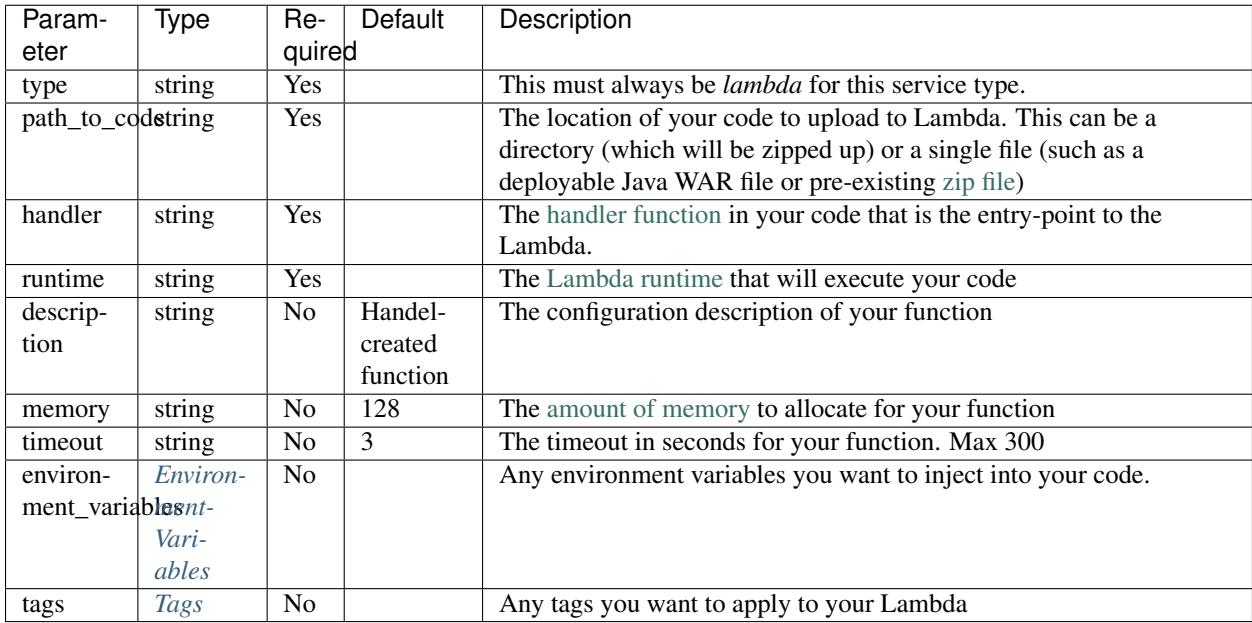

#### <span id="page-77-0"></span>**EnvironmentVariables**

The EnvironmentVariables element is defined by the following schema:

```
environment_variables:
 <YOUR_ENV_NAME>: <your_env_value>
```
<YOUR\_ENV\_NAME> is a string that will be the name of the injected environment variable. <your\_env\_value> is its value. You may specify an arbitrary number of environment variables in this section.

#### <span id="page-77-1"></span>**Tags**

The Tags element is defined by the following schema:

```
tags:
 <your_tag_name>: <your_tag_value>
```
Note: Handel automatically applies some tags for you. See *[Default Tags](#page-34-0)* for information about these tags.

## **Example Handel File**

version: 1

name: my-lambda

environments:

dev: webapp: type: lambda path\_to\_code: . handler: index.handler runtime: nodejs6.10 environment\_variables: MY\_ENV: myEnvValue tags: mytag: mytagvalue

## **Running a scheduled Lambda**

To run a scheduled Lambda, you can use this service in conjunction with the CloudWatch Events service. See the *[Scheduled Lambda](#page-54-0)* on the CloudWatch Events service for details on how to do this.

## **Depending on this service**

The Lambda service cannot currently be consumed by any other services. It is intended as an event consumer for other services such as SNS.

#### **Events produced by this service**

The Lambda service does not currently produce events for other Handel services to consume.

### **Events consumed by this service**

The Lambda service can consume events from the following service types:

• SNS

## Memcached (ElastiCache)

This page contains information about using the Memcached service in Handel. This service provides a Memcached cluster via the ElastiCache service.

## **Service Limitations**

#### **No Scheduled Maintenance Window Configuration**

This service currently doesn't allow you to change the maintenance window for your Memcached cluster.

#### **No Snapshot Window Configuration**

This service currently doesn't allow you to change the snapshot window for your Memcached cluster.

#### **No Restoration From Snapshot**

This service currently doesn't allow you to launch a cluster from a previous cluster snapshot.

#### **Parameters**

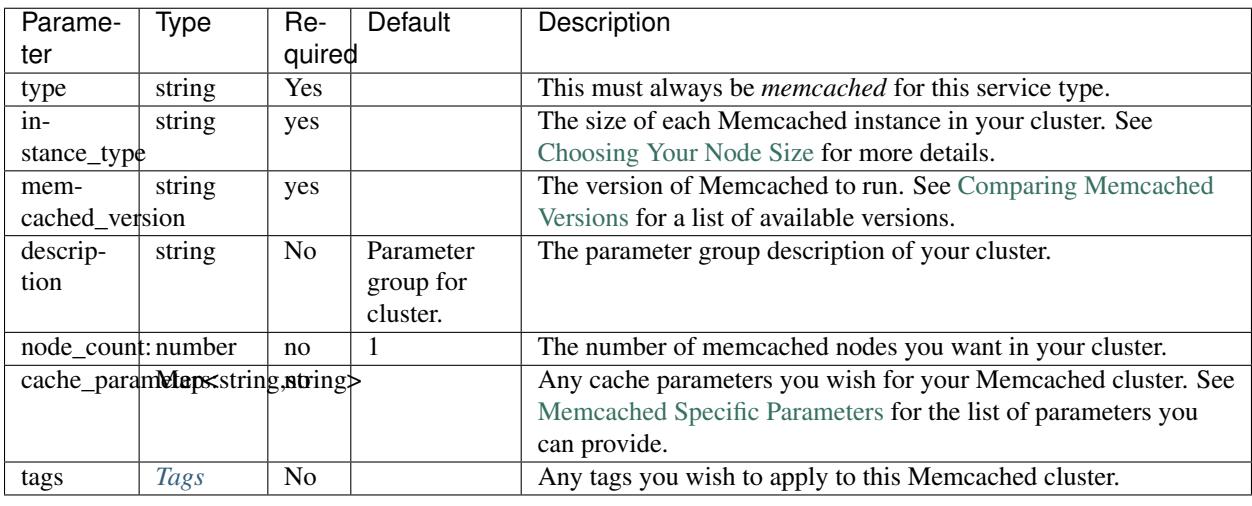

Warning: Note that having more than 1 node in your cluster will greatly increase your cost. Each node you add to the cluster adds a full cache instance type node cost to your cluster cost.

For example, if you have a Memcached cluster of size 1, using a cache.m4.large instance, it will cost about \$112/month.

If you have that same cache.m4.large type, but with a cluster size of 4, it will cost about \$448/month since you are being charged for four full Memcached instances.

Be careful to calculate how much this service will cost you if you are using a cluster of more than 1 node.

#### <span id="page-81-0"></span>**Tags**

The Tags element is defined by the following schema:

```
tags:
<your_tag_name>: <your_tag_value>
```
Note: Handel automatically applies some tags for you. See *[Default Tags](#page-34-0)* for information about these tags.

## **Example Handel File**

```
version: 1
name: my-memcached-cluster
environments:
  dev:
    cache:
      type: memcached
      instance_type: cache.m3.medium
```

```
memcached_version: 1.4.34
node_count: 1
cache_parameters:
  cas_disabled: 1
tags:
  mytag: myvalue
```
The Memcached service outputs the following environment variables:

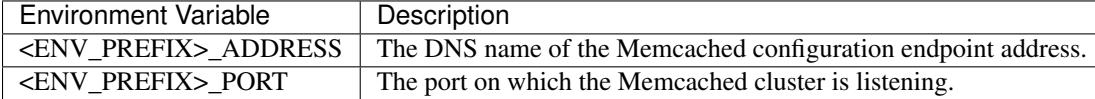

The <ENV\_PREFIX> is a consistent prefix applied to all information injected for service dependencies. See *[Environ](#page-27-0)[ment Variable Prefix](#page-27-0)* for information about the structure of this prefix.

## **Events produced by this service**

The Memcached service does not produce events for other Handel services to consume.

## **Events consumed by this service**

The Memcached service does not consume events from other Handel services.

## MySQL (RDS)

This page contains information about using the MySQL service in Handel. This service provides a MySQL database via the RDS service.

#### **Service Limitations**

#### **No Option Group Support**

This service doesn't allow you to specify any custom options in an option group. It does allow you specify custom parameters in a parameter group, however.

#### **No Update Support**

This service intentionally does not support updates. Once a database is created, certain updates to the database will cause a new database to be created and the old one deleted. In an effort to avoid unwanted data loss, we don't update this service automatically. You can still modify the database and parameter group manually in the AWS console.

Warning: Make sure you know what you're doing when you modify your RDS database in the AWS Console. Certain actions will cause database downtime, and some may even cause the database to be recreated.

## **Parameters**

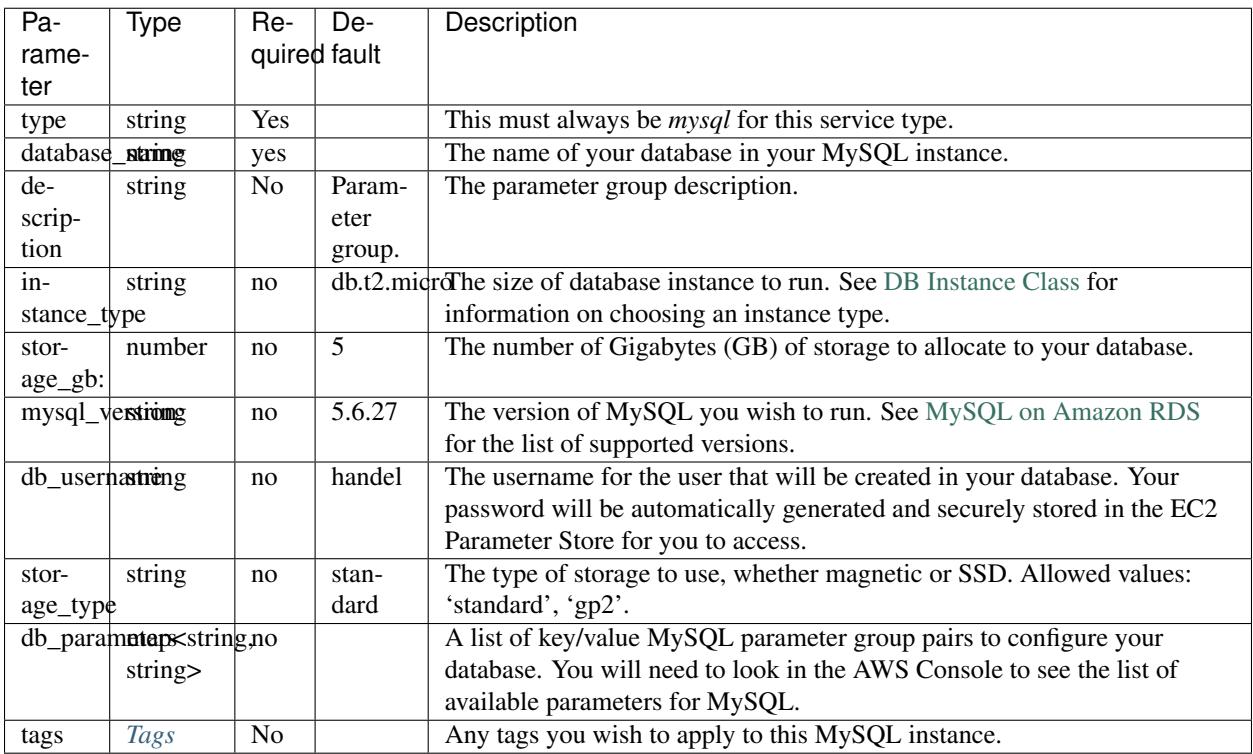

Warning: Be aware that large database instances are very expensive. The *db.cr1.8xl* instance type, for example, costs about \$3,400/month. Make sure you check how much you will be paying!

You can use the excellent [EC2Instances.info](http://www.ec2instances.info/rds/) site to easily see pricing information for RDS databases.

#### <span id="page-85-0"></span>**Tags**

The Tags element is defined by the following schema:

```
tags:
 <your_tag_name>: <your_tag_value>
```
Note: Handel automatically applies some tags for you. See *[Default Tags](#page-34-0)* for information about these tags.

# **Example Handel File**

```
version: 1
name: my-mysql-instance
environments:
  dev:
```
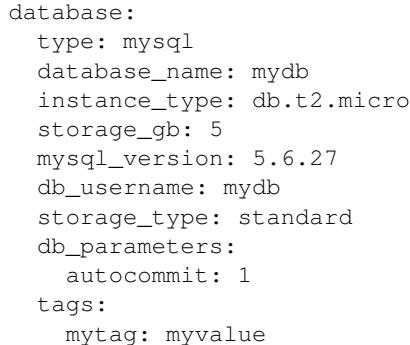

The MySQL service outputs the following environment variables:

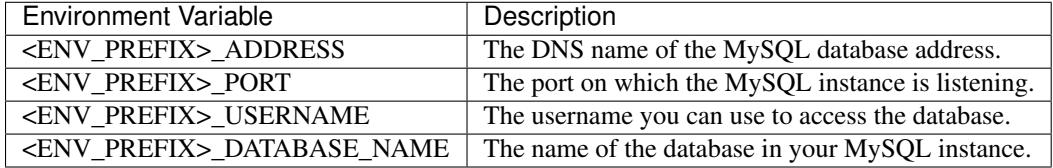

The <ENV\_PREFIX> is a consistent prefix applied to all information injected for service dependencies. See *[Environ](#page-27-0)[ment Variable Prefix](#page-27-0)* for information about the structure of this prefix.

In addition, the MySQL service puts the following credentials into the EC2 parameter store:

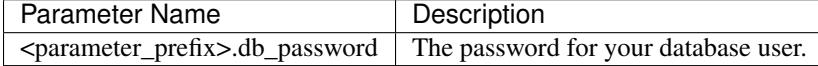

The <parameter\_prefix> is a consistent prefix applied to all parameters injected by services in the EC2 Parameter Store. See *[Parameter Store Prefix](#page-27-1)* for information about the structure of this prefix.

# **Events produced by this service**

The MySQL service does not produce events for other Handel services to consume.

## **Events consumed by this service**

The MySQL service does not consume events from other Handel services.

## PostgreSQL (RDS)

This page contains information about using the PostgreSQL service in Handel. This service provides a PostgreSQL database via the RDS service.

#### **Service Limitations**

#### **No Option Group Support**

This service doesn't allow you to specify any custom options in an option group. It does allow you specify custom parameters in a parameter group, however.

#### **No Update Support**

This service intentionally does not support updates. Once a database is created, certain updates to the database will cause a new database to be created and the old one deleted. In an effort to avoid unwanted data loss, we don't update this service automatically. You can still modify the database and parameter group manually in the AWS console.

Warning: Make sure you know what you're doing when you modify your RDS database in the AWS Console. Certain actions will cause database downtime, and some may even cause the database to be recreated.

### **Parameters**

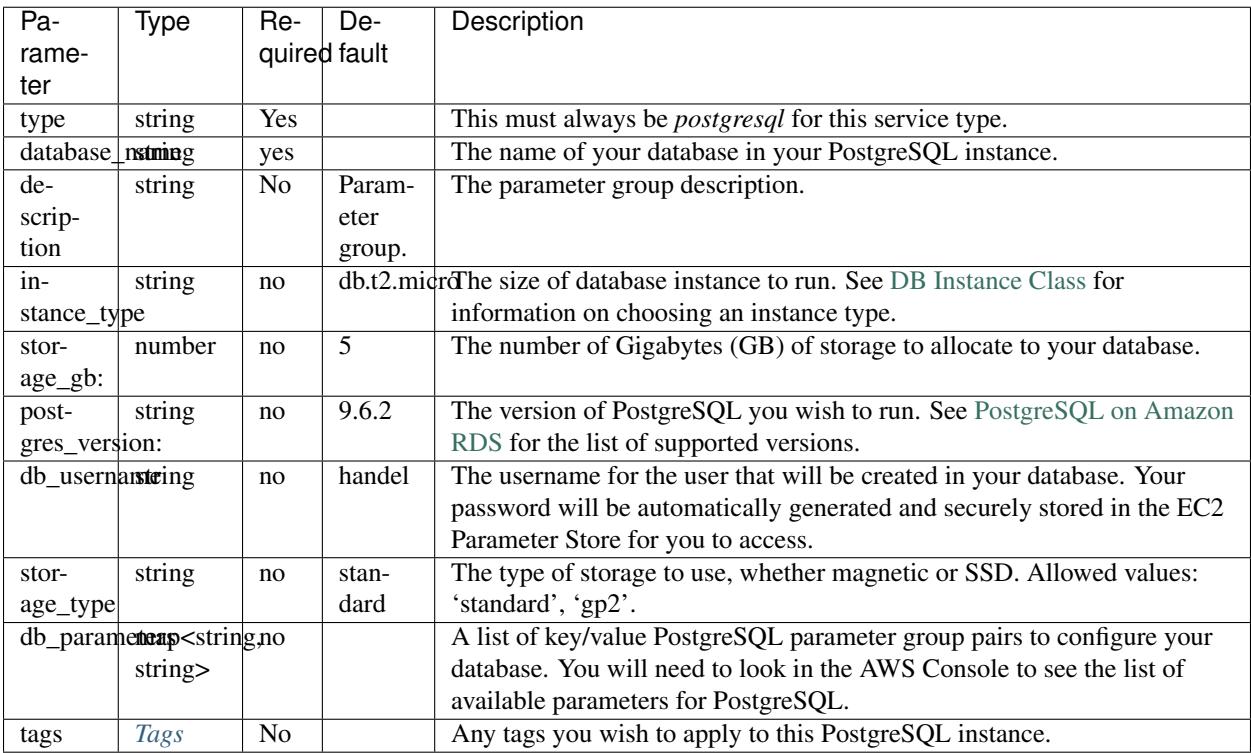

Warning: Be aware that large database instances are very expensive. The *db.cr1.8xl* instance type, for example, costs about \$3,400/month. Make sure you check how much you will be paying!

You can use the excellent [EC2Instances.info](http://www.ec2instances.info/rds/) site to easily see pricing information for RDS databases.

#### <span id="page-89-0"></span>**Tags**

The Tags element is defined by the following schema:

```
tags:
 <your_tag_name>: <your_tag_value>
```
Note: Handel automatically applies some tags for you. See *[Default Tags](#page-34-0)* for information about these tags.

## **Example Handel File**

```
version: 1
name: my-postgres-instance
environments:
  dev:
```
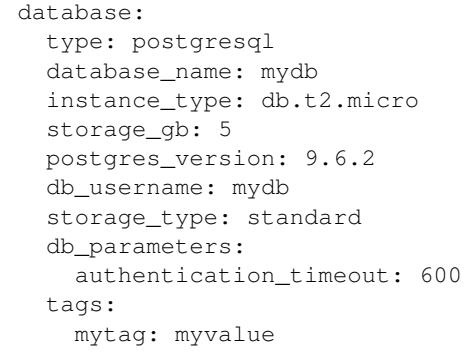

The PostgreSQL service outputs the following environment variables:

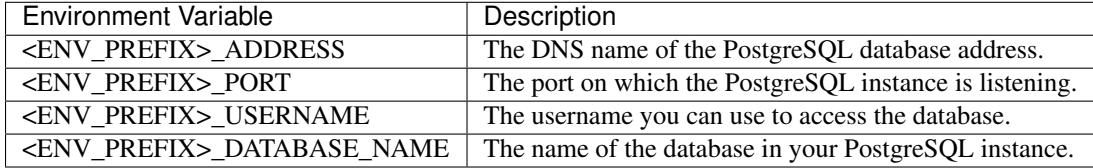

The <ENV\_PREFIX> is a consistent prefix applied to all information injected for service dependencies. See *[Environ](#page-27-0)[ment Variable Prefix](#page-27-0)* for information about the structure of this prefix.

In addition, the PostgreSQL service puts the following credentials into the EC2 parameter store:

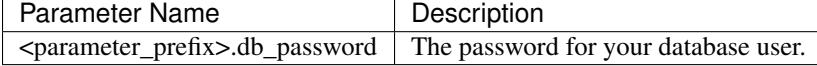

The <parameter\_prefix> is a consistent prefix applied to all parameters injected by services in the EC2 Parameter Store. See *[Parameter Store Prefix](#page-27-1)* for information about the structure of this prefix.

# **Events produced by this service**

The PostgreSQL service does not produce events for other Handel services to consume.

### **Events consumed by this service**

The PostgreSQL service does not consume events from other Handel services.

## Redis (ElastiCache)

This page contains information about using the Redis service in Handel. This service provides a Redis cluster via the ElastiCache service.

## **Service Limitations**

#### **No Cluster Mode Support**

This service currently does not support using Redis in cluster mode. It does support replication groups with a primary node and 1 or more read replicas, but it doesn't yet support Redis' cluster mode sharding.

#### **No Restoration From Snapshot**

This service currently doesn't allow you to launch a cluster from a previous cluster snapshot.

### **Parameters**

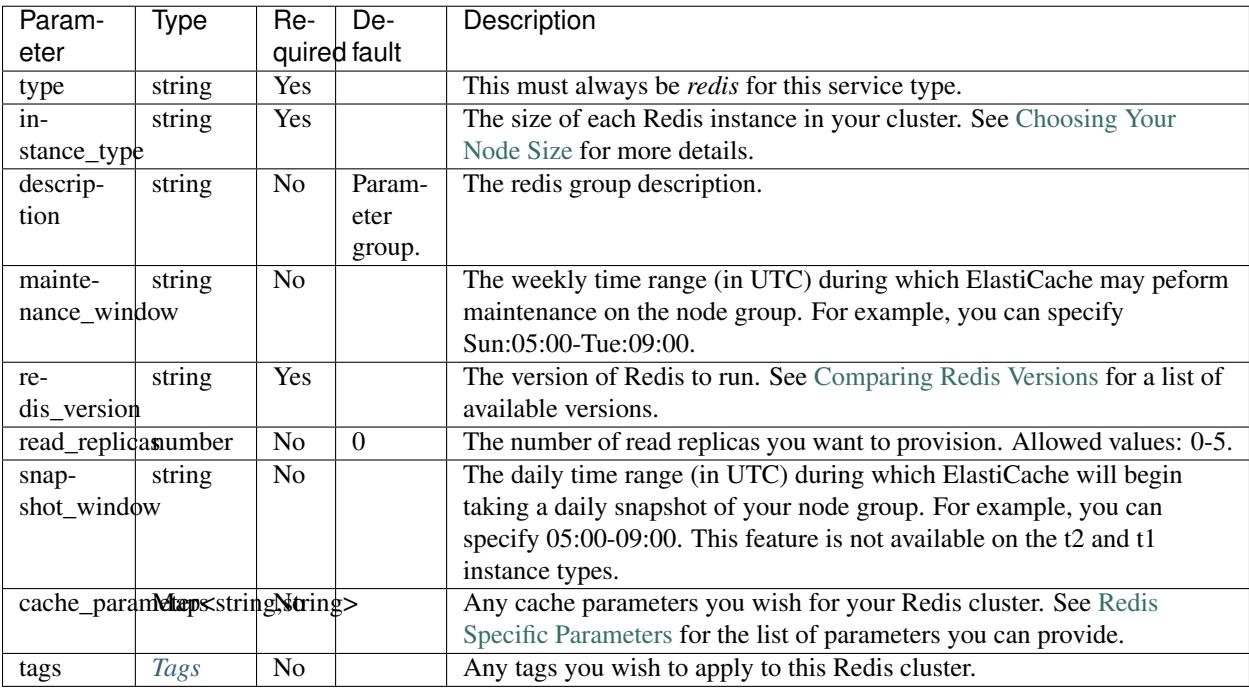

Warning: If you use read replicas, be aware that it will greatly increase your cost. Each read replica you use adds the full cost of another Redis node.

For example, if you have a single cache.m4.large Redis instance with no read replicas, it will cost about \$112/month.

If you have that same cache.m4.large type, but with 1 read replica, it will cost you double at about \$224/month since you are being charged for two full Redis instances.

Taken to its extreme, a cache.m4.large with 5 read replicas will cost about \$673/month. Be careful to calculate how much this service will cost you if you are using read replicas

#### <span id="page-93-0"></span>**Tags**

The Tags element is defined by the following schema:

```
tags:
<your_tag_name>: <your_tag_value>
```
Note: Handel automatically applies some tags for you. See *[Default Tags](#page-34-0)* for information about these tags.

## **Example Handel File**

```
version: 1
name: my-redis-cluster
environments:
  dev:
    cache:
      type: redis
      instance_type: cache.m3.medium
      redis_version: 3.2.4
      read_replicas: 1
      cache_parameters:
        activerehashing: 'no'
      tags:
        mytag: myvalue
```
# **Depending on this service**

The Redis service outputs the following environment variables:

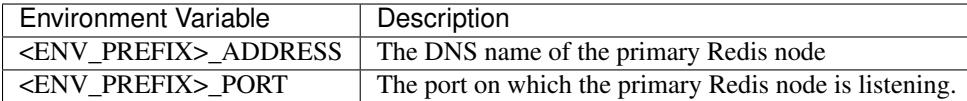

The <ENV\_PREFIX> is a consistent prefix applied to all information injected for service dependencies. See *[Environ](#page-27-0)[ment Variable Prefix](#page-27-0)* for information about the structure of this prefix.

## **Events produced by this service**

The Redis service does not produce events for other Handel services to consume.

## **Events consumed by this service**

The Redis service does not consume events from other Handel services.

## Route 53 Hosted Zone

This document contains information about the Route 53 Hosted Zone service supported in Handel. This Handel service provisions a Route 53 Hosted Zone, in which you can create other DNS records.

### **Service Limitations**

The following Route 53 features are not currently supported in this service:

• Domain Name Registration

### **Manual Steps**

If you are creating a public zone as a subdomain of another domain (like myapp.mydomain.com), you must register it with your DNS provider.

If you are using Handel for your work at a company or organization of some kind, they likely have a process for registering these hosted zones with their DNS provider. Check with the networking groups in your organization to find out how you can do this.

#### **Parameters**

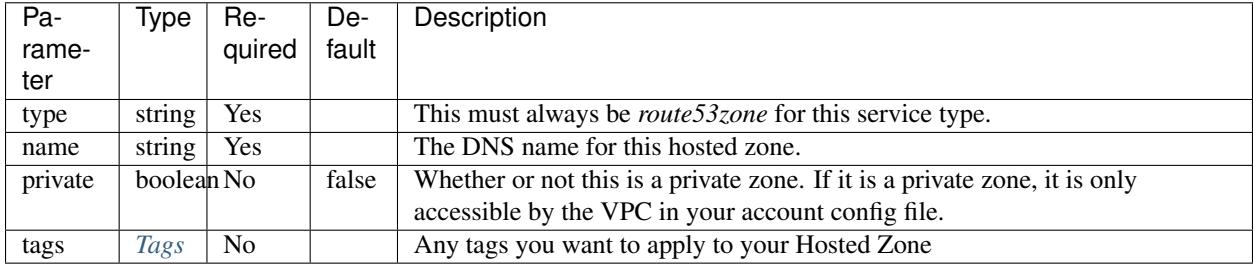

#### <span id="page-97-0"></span>**Tags**

The Tags element is defined by the following schema:

```
tags:
 <your_tag_name>: <your_tag_value>
```
Note: Handel automatically applies some tags for you. See *[Default Tags](#page-34-0)* for information about these tags.

## **Example Handel File**

```
version: 1
name: my-dns
environments:
 dev:
   public-zone:
     type: route53zone
     name: mydomain.example.com
     tags:
       mytag: mytagvalue
   private-zone:
      type: route53zone
     name: private.myapp # Doesn't have to have a normal top-level domain
      private: true
      tags:
        mytag: mytagvalue
```
## **Depending on this service**

This service outputs the following environment variables:

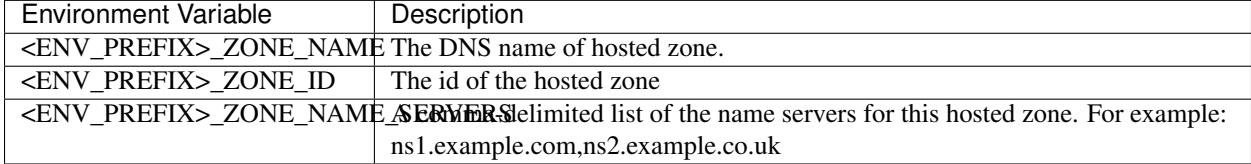

The <ENV\_PREFIX> is a consistent prefix applied to all information injected for service dependencies. See *[Environ](#page-27-0)[ment Variable Prefix](#page-27-0)* for information about the structure of this prefix.

#### **DNS Records**

Certain supported services can create an alias record in this zone. The currently supported services are:

- Beanstalk
- ECS

Each service can support multiple DNS entries. See the individual service documentation for how to define the DNS names.

The DNS name must either match or be a subdomain of an existing Route 53 hosted zone name. If the hosted zone is configured in the same Handel environment, you must declare it as a dependency of the service consuming it, so that Handel can make sure that your resources are constructed in the right order.

```
version: 1
name: my-app
environments:
  dev:
   dns:
     type: route53zone
     name: myapp.example.com
   private-dns:
      type: route53zone
     name: internal.myapp
      private: true
   beanstalk-app:
      type: beanstalk
      routing:
        type: http
        dns_names:
         - beanstalk.mymapp.example.com
      ...
      dependencies:
       - dns
    ecs-app:
      type: ecs
      load_balancer:
        type: http
        dns_names:
          - ecs.myapp.example.com
          - ecs.internal.myapp
      ...
      dependencies:
        - dns
        - private-dns
    another-beanstalk:
      type: beanstalk
      routing:
        type: http
        dns_names:
         - mysite.example.com # This requires that a hosted zone for mysite.example.
˓→com have already been configured.
      ...
```
#### **Events produced by this service**

The Route 53 Hosted Zone service does not currently produce events for other Handel services to consume.

# **Events consumed by this service**

The Route 53 Hosted Zone service does not currently consume events from other Handle services.

# S3 (Simple Storage Service)

This document contains information about the S3 service supported in Handel. This Handel service provisions an S3 bucket for use by your applications.

Note: For static websites in S3, see the *[S3 Static Site](#page-104-0)* service.

## **Service Limitations**

This service currently only provisions a bare-bones S3 bucket for data storage. It does support versioning, but the following other features are not currently supported:

- CORS configuration
- Bucket lifecycle
- Bucket logging
- Cross-region replication

## **Parameters**

This service takes the following parameters:

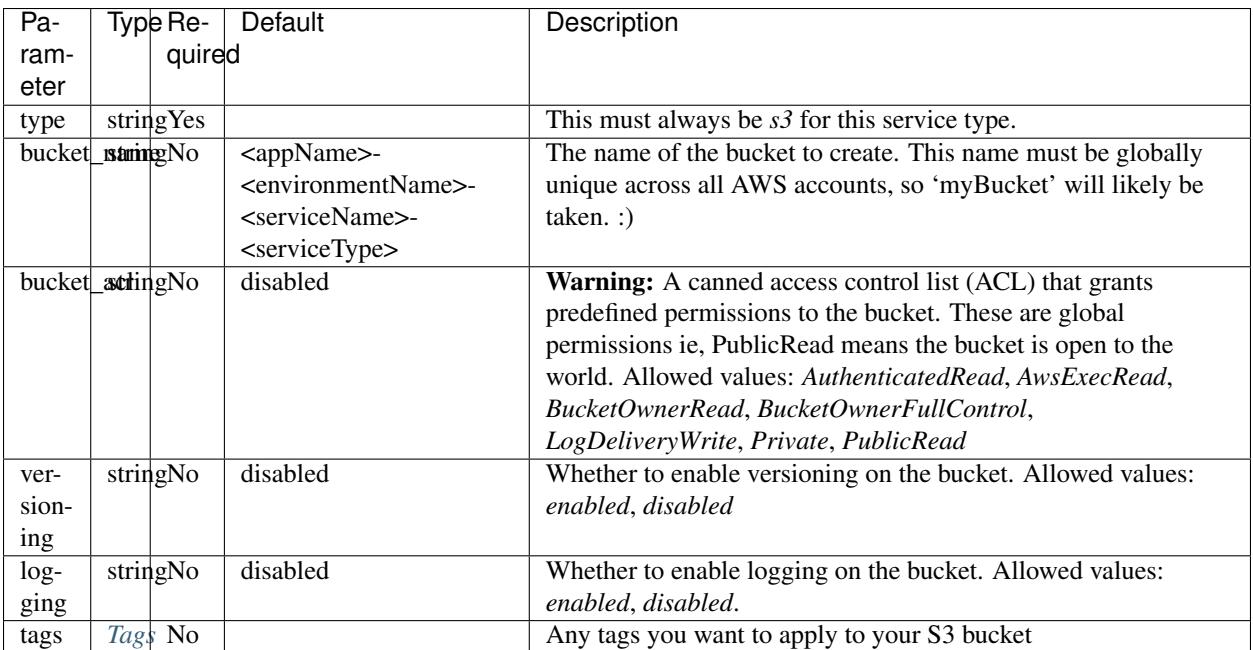

#### <span id="page-101-0"></span>**Tags**

The Tags element is defined by the following schema:

```
tags:
 <your_tag_name>: <your_tag_value>
```
Note: Handel automatically applies some tags for you. See *[Default Tags](#page-34-0)* for information about these tags.

# **Example Handel File**

This Handel file shows an S3 service being configured:

```
version: 1
name: my-s3-bucket
environments:
 dev:
   mybucket:
     type: s3
      # Because we don't specify a bucket_name, the bucket will be named 'my-s3-
˓→bucket-dev-mybucket-s3' (see default in table above)
      versioning: enabled
```
## **Depending on this service**

This service outputs the following environment variables:

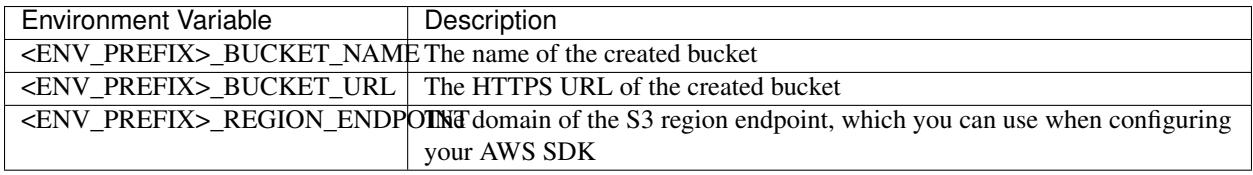

The <ENV\_PREFIX> is a consistent prefix applied to all information injected for service dependencies. See *[Environ](#page-27-0)[ment Variable Prefix](#page-27-0)* for information about the structure of this prefix.

## **Events produced by this service**

The S3 service does not currently produce events for other Handel services. Support is planned to be added in the future.

## **Events consumed by this service**

The S3 service does not consume events from other Handel services.

#### S3 Static Site

<span id="page-104-0"></span>This document contains information about the S3 Static Site service supported in Handel. This Handel service sets up an S3 bucket for your static website.

Attention: This service requires you to have the external AWS CLI installed in order to use it. See the [AWS](https://aws.amazon.com/cli/) [documentation](https://aws.amazon.com/cli/) for help on installing it.

If you are running Handel inside CodePipeline, you should already have the AWS CLI pre-installed.

## **Service Limitations**

#### **No CORS Support**

This service doesn't yet support configuring CORS support on the static site bucket.

#### **No Redirects Support**

This service doesn't yet support redirects (i.e. 'www.mysite.com' to 'mysite.com') to your static site bucket.

#### **Parameters**

This service takes the following parameters:

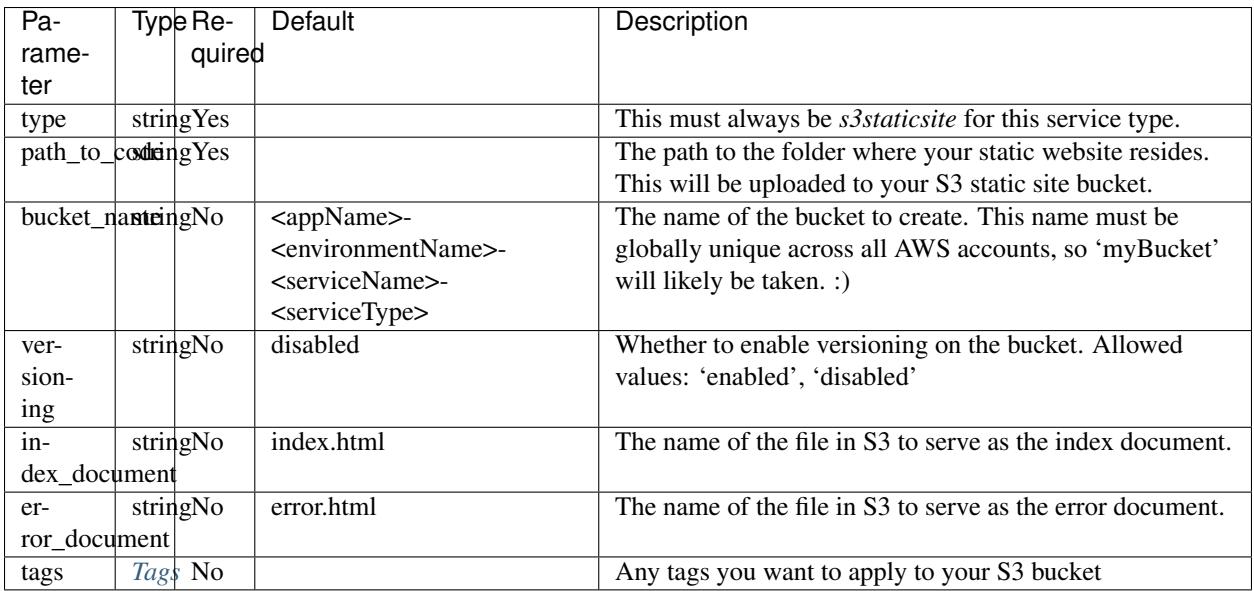

#### <span id="page-105-0"></span>**Tags**

The Tags element is defined by the following schema:

```
tags:
 <your_tag_name>: <your_tag_value>
```
Note: Handel automatically applies some tags for you. See *[Default Tags](#page-34-0)* for information about these tags.

# **Example Handel File**

This Handel file shows an S3 Static Site service being configured:

```
version: 1
name: s3-static-website
environments:
 dev:
   site:
     type: s3staticsite
     path_to_code: ./_site/
     versioning: enabled
     index_document: index.html
      error_document: error.html
      tags:
       mytag: myvalue
```
The S3 Static Site service cannot be referenced as a dependency for another Handel service.

## **Events produced by this service**

The S3 Static Site service does not produce events for other Handel services.

## **Events consumed by this service**

The S3 Static Site service does not consume events from other Handel services.
# CHAPTER 29

### SNS (Simple Notification Service)

This document contains information about the SNS service supported in Handel. This Handel service provisions an SNS topic for use by your applications.

### **Parameters**

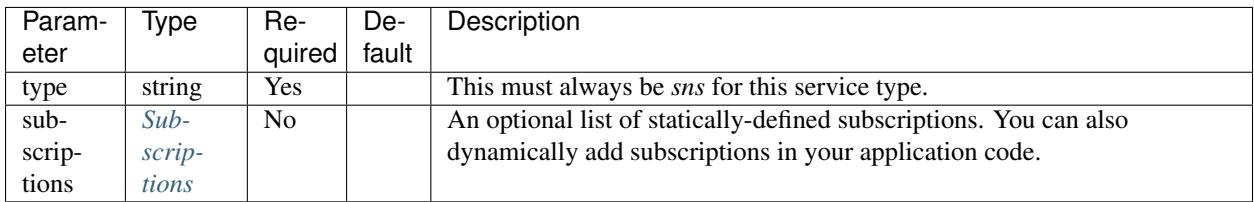

#### <span id="page-108-0"></span>**Subscriptions**

The Subscription element is defined by the following schema:

```
subscriptions:
 - endpoint: <string>
   protocol: <http|https|email|email-json|sms>
```
See the [SNS subscription documentation](http://docs.aws.amazon.com/sns/latest/api/API_Subscribe.html) for full details on configuring endpoints and protocols.

Note: Protocols *sqs*, *application*, and *lambda* are supported through *[Service Events](#page-30-0)*.

### **Example Handel File**

This Handel file shows an SQS service being configured:

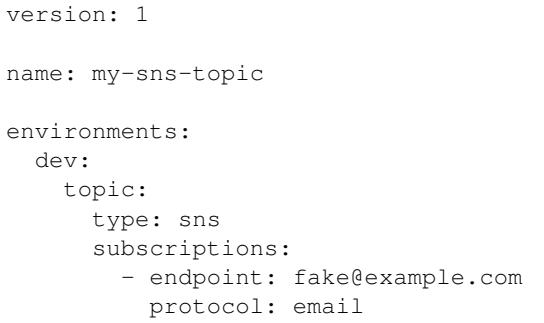

## **Depending on this service**

This service outputs the following environment variables:

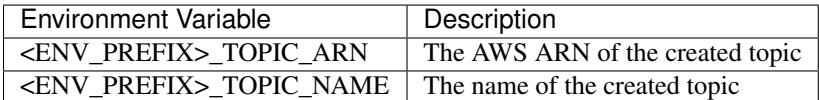

The <ENV\_PREFIX> is a consistent prefix applied to all information injected for service dependencies. See *[Environ](#page-27-0)[ment Variable Prefix](#page-27-0)* for information about the structure of this prefix.

### **Events produced by this service**

The SNS service currently produces events for the following services types:

- SQS
- Lambda

### **Events consumed by this service**

The SNS service does not currently consume events from other Handel services.

# CHAPTER 30

# SQS (Simple Queue Service)

This document contains information about the SQS service supported in Handel. This Handel service provisions an SQS queue for use by your applications.

## **Parameters**

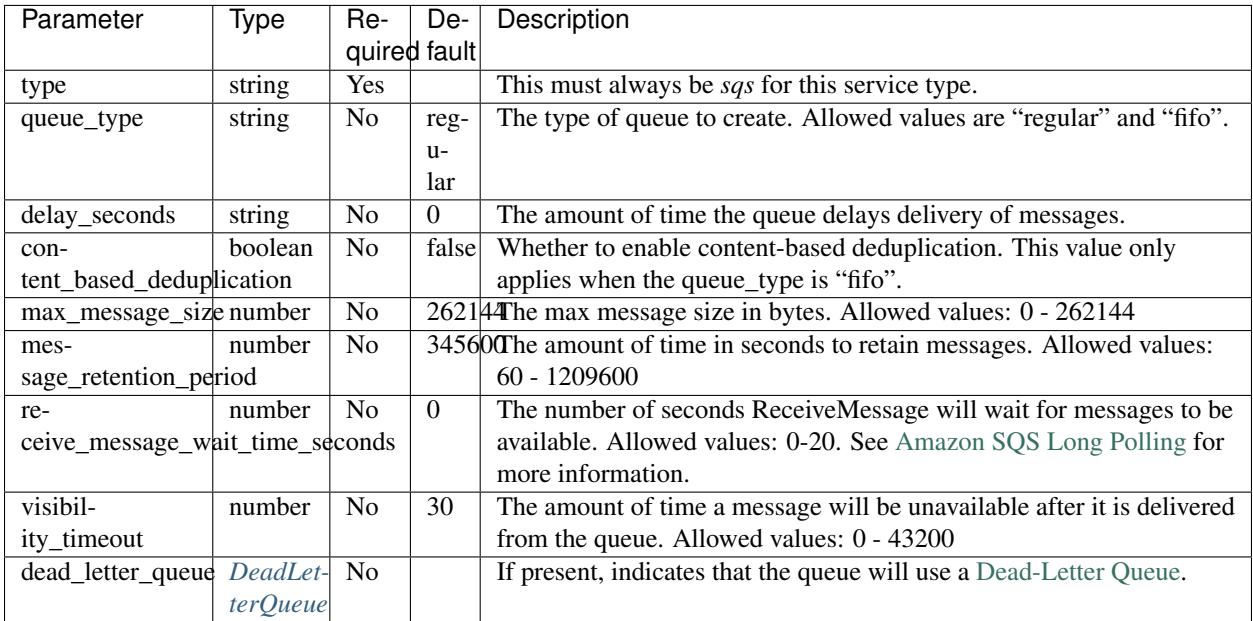

#### <span id="page-110-0"></span>**DeadLetterQueue**

The *dead\_letter\_queue* section is defined by the following schema:

```
dead_letter_queue:
 max_receive_count: <number> # Optional. Default: 3
 queue_type: <string> # Optional. Default: regular
 content_based_deduplication: <br/> <br/> <br/> <br/> <br/> <br/>\label{eq:1} <br/>\label{1}delay_seconds: <number> # Optional. Default: 0
 max_message_size: <number> # Optional. Default 1: queue max_message_size. Default
\leftrightarrow 2: 262144
 message_retention_period: <number> # Optional. Default 1: queue message_retention_
˓→period. Default 2: 345600
 receive_message_wait_time_seconds: <number> # Optional. Default 1: queue receive_
˓→message_wait_time_seconds. Default 2: 0
  visibility_timeout: <number> # Optional. Default 1: queue visibility_timeout...
˓→Default 2: 30
```
### **Example Handel Files**

This Handel file shows a basic SQS service being configured:

```
version: 1
name: my-sqs-queue
environments:
 dev:
   queue:
     type: sqs
     queue_type: fifo
     content_based_deduplication: true
     delay_seconds: 2
     max_message_size: 262140
     message_retention_period: 345601
     receive_message_wait_time_seconds: 3
      visibility_timeout: 40
```
This Handel file shows an SQS service being configured with a [Dead-Letter Queue:](http://http://docs.aws.amazon.com/AWSSimpleQueueService/latest/SQSDeveloperGuide/sqs-dead-letter-queues.html)

```
version: 1
name: my-sqs-queue
environments:
  dev:
   queue:
     type: sqs
      queue_type: fifo
      content_based_deduplication: true
     delay_seconds: 2
     max_message_size: 262140
     message_retention_period: 345601
      receive_message_wait_time_seconds: 3
      visibility_timeout: 40
      dead_letter_queue:
       max receive count: 5
        queue_type: fifo
        content_based_deduplication: true
```

```
delay_seconds: 2
max_message_size: 262140
message_retention_period: 345601
receive_message_wait_time_seconds: 4
visibility_timeout: 40
```
# **Depending on this service**

The SQS service outputs the following environment variables:

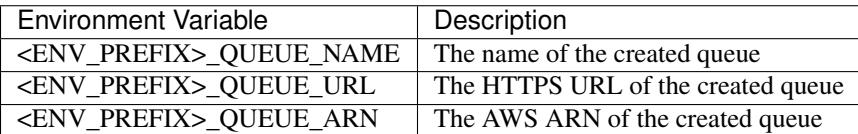

If you have a Dead-Letter Queue, the SQS service also outputs the following environment variables:

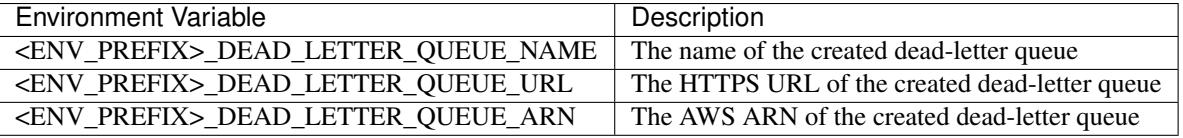

The <ENV\_PREFIX> is a consistent prefix applied to all information injected for service dependencies. See *[Environ](#page-27-0)[ment Variable Prefix](#page-27-0)* for information about the structure of this prefix.

# **Events produced by this service**

The SQS service does not produce events for other Handel services.

### **Events consumed by this service**

The SQS service can currently consume events from the following Handel services:

• SNS